# **Table of Contents**

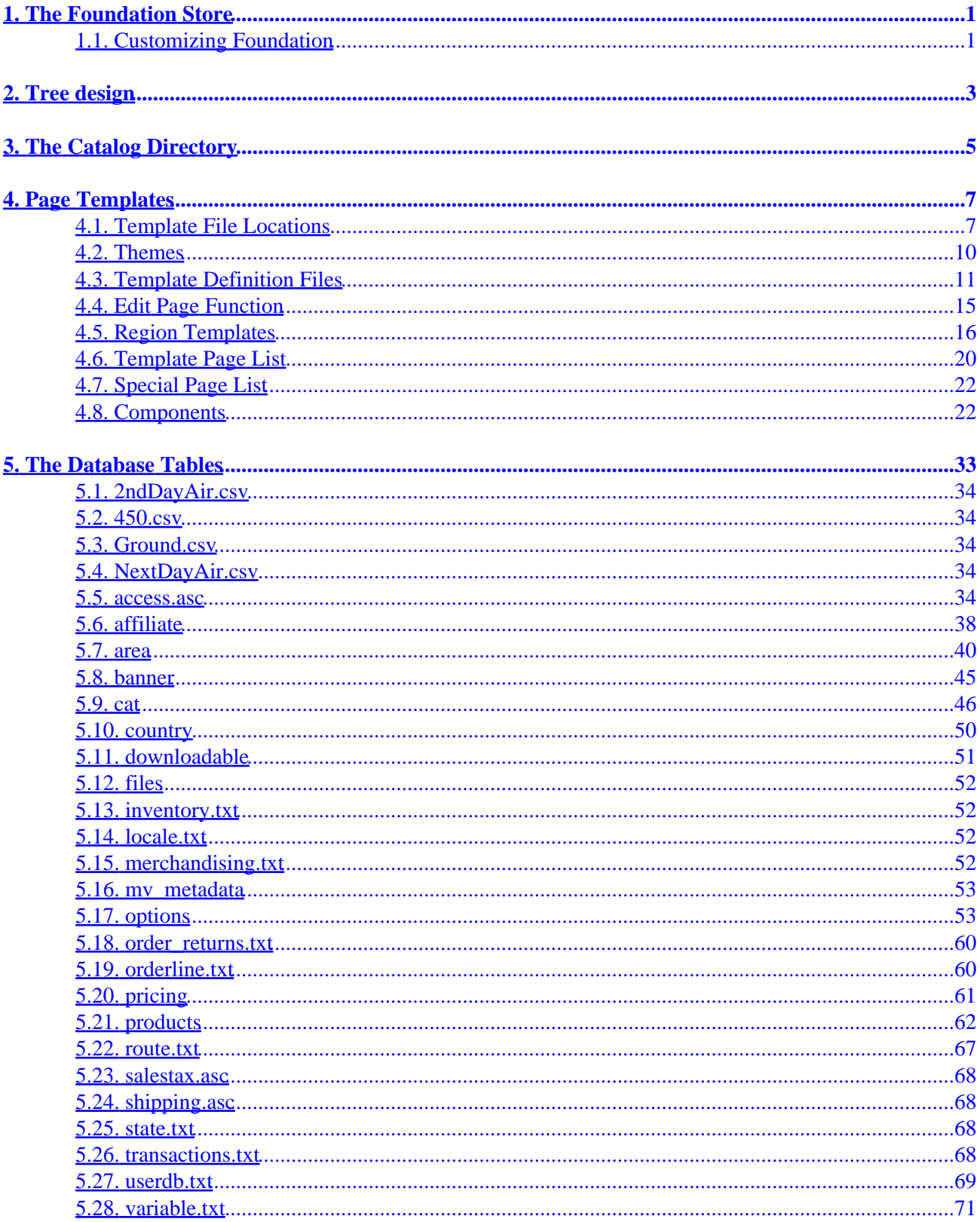

# **Table of Contents**

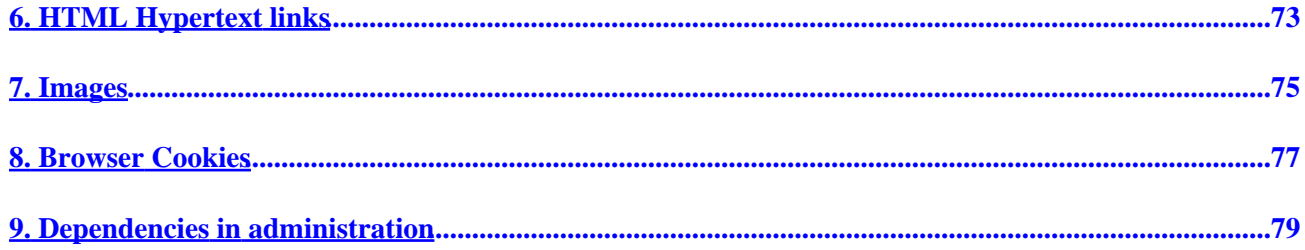

# <span id="page-4-0"></span>**1. The Foundation Store**

The Foundation store is distributed with Interchange to give you a starting point with which to build your e−business. While the Foundation store is designed to be relatively easy to start with, it is still a full−featured demonstration of a number of Interchange capabilities. Once you understand the Foundation store and how it works you are well on your way to understanding the Interchange software.

The following is a list of some popular features:

### **Category Searches**

Regardless of the number of products in a catalog, categorizing them makes them easier to find. Pick a field in the database, typically named category, and classify the products for search using Interchange.

### **Images**

You can display a thumbnail image for the items that have images. To do this, add an image field in the database. (See the 'image' field of the products database.)

### **Related Items**

You can embed searches of similar products on an individual product display page with the [query  $\dots$ ] or [loop ...] tags. Or, if customer data is developed, search a past order database and display products that would be of interest to that customer.

### **Reviews/Testimonials**

You can key the placement of a review or testimonial on the existence of a file being in a certain directory. This is reasonable to do when a user is viewing a single product.

## **1.1. Customizing Foundation**

The foundation store has been customized to add just about every ecommerce and content management feature under the sun. If you are asking the question "can I do ...." the answer is almost assuredly "Yes".

Note that customizing the foundation store will take some experience in web design and database operations. Perl experience is also helpful. Most of all it will take persistence and empowering yourself to make changes and watch what happens.

It is usually helpful to make a test store, perhaps just an unmodified copy of foundation, to test out your additions before you make them on your own store. That way you can try anything you want without the chance of causing problems on your own store.

# <span id="page-6-0"></span>**2. Tree design**

By determining how users will enter and exit the catalog, complex and intelligent conditional schemes are possible, especially if the Cookies capability is exercised. However, it is recommended that simplicity be used. Consumers will not make purchases if they can't navigate their way around the catalog.

It is important to remember that users will lose their session (and items in their shopping cart) if their browser does not accept cookies and they leave the site. Interchange addresses this problem by using the area and page tags. If you are using frames, source all frame panes containing Interchange links from an initial page served by Interchange. If you don't do this, the user may have multiple session IDs depending on which frame generated the link.

Note that Interchange can work properly even if the browser doesn't store cookies. In this situation Interchange inserts a session ID into each URL; if the ID is preserved as the user navigates from page to page the session will remain intact.

# <span id="page-8-0"></span>**3. The Catalog Directory**

Interchange pages are contained in the catalog directory. Each individual catalog has its own base directory. The catalog directory has the following structure by default:

### **catalog.cfg**

File containing configuration directives for a particular catalog. Configuration settings established in the catalog.cfg directory will not effect any other catalogs running under the version of Interchange you are using. Subcatalogs can have differing information in a file named for that subcatalog.

### **config**

Directory that will be read when directives are set with the filename notation. For example, the file config/static.pages will be read when the following directive is encountered in the catalog.cfg file.

StaticPage <static.pages

This directory also contains template information used with the makecat program.

### **error.log**

File which contains catalog−specific errors. It is also where any syntax errors in embedded Perl code are shown.

### **etc**

Directory normally used for tracking files, order profiles, and other configuration and log information.

### **pages**

Directory that contains the pages of the catalog. This can be considered to be the "document root" of the catalog. Pages contained therein are called with the path information after the script name. For example:

/cgi−bin/simple/products/gold will call the page in the file pages/products/gold.html.

### **products**

Directory that contains database source files, including the special Interchange databases shipping.asc, pricing.asc (and other shipping database files).

### **session**

Directory that contains session files.

### **tmp**

The temporary or scratch directory used for various storage reasons, like retired ID numbers, search paging

files, sort tests, import temporary files, etc. This is the default set by ScratchDir. It can be redefined to be located on another partition.

# <span id="page-10-0"></span>**4. Page Templates**

|

This section describes the files located in the Foundation demo.

## **4.1. Template File Locations**

This diagram shows the directory and file structure used for the default Foundation 'templates' directory. The base will be a directory with the name of your catalog, here called CATROOT.

```
 CATROOT/
 |−−−−templates/
      |−−−−cart
      |−−−−components/
            |−−−−affiliate_receptor
            |−−−−best_horizontal
            |−−−−best_vertical
            |−−−−cart
            |−−−−cart_display
            |−−−−cart_tiny
            |−−−−category_vertical
            |−−−−cross_horizontal
            |−−−−cross_vertical
            |−−−−modular_buy
            |−−−−modular_update
            |−−−−none
            |−−−−promo
            |−−−−promo_horizontal
            |−−−−promo_vertical
            |−−−−random
            |−−−−random_horizontal
            |−−−−random_vertical
             |−−−−saved_carts_list_small
            |−−−−search_box_small
            |−−−−upsell
            |−−−−upsell_horizontal
            |−−−−upsell_vertical
      |−−−−default −−> foundation
      |−−−−foundation/
            |−−−−cart
            |−−−−fullwidth
            |−−−−leftonly
            |−−−−leftright
            |−−−−regions/
                 |−−−−LEFTONLY_BOTTOM
                 |−−−−LEFTONLY_TOP
                 |−−−−LEFTRIGHT_BOTTOM
                 |−−−−LEFTRIGHT_TOP
                 |−−−−NOLEFT_BOTTOM
                 |−−−−NOLEFT_TOP
            |−−−−simple
            |−−−−theme.cfg
      |−−−−fullwidth
      |−−−−leftonly
       |−−−−leftright
       |−−−−regions/
      |−−−−LEFTONLY_BOTTOM
      |−−−−LEFTONLY_TOP
```

```
 |−−−−LEFTRIGHT_BOTTOM
 |−−−−LEFTRIGHT_TOP
 |−−−−NOLEFT_BOTTOM
 |−−−−NOLEFT_TOP
 |−−−−sampledata/
 |−−−−computers/
      |−−−−images/
           |−−−−items/
                 |−−−−generic.gif
                 |−−−−gift_certificate_large.gif
                 |−−−−yourimage.gif
            |−−−−thumb/
                 |−−−−generic_thumb.gif
                 |−−−−gift_certificate.gif
                 |−−−−thumb.gif
      |−−−−products/
            |−−−−inventory.txt
            |−−−−merchandising.txt
            |−−−−mv_metadata.asc
            |−−−−options.txt
            |−−−−pricing.txt
            |−−−−products.txt
            |−−−−userdb.txt
 |−−−−reports/
     |−−−−download/
           |−−−−00352as.pdf
            |−−−−11993ab.pdf
            |−−−−22083da.pdf
            |−−−−49503cg.pdf
            |−−−−59330rt.pdf
            |−−−−59402fw.pdf
            |−−−−66548ch.pdf
            |−−−−73358ee.pdf
            |−−−−83491vp.pdf
            |−−−−90773sh.pdf
      |−−−−products/
            |−−−−mv_metadata.asc
            |−−−−products.txt
            |−−−−userdb.txt
 |−−−−tools/
      |−−−−etc/
            |−−−−after.cfg
            |−−−−before.cfg
      |−−−−images/
           |−−−−items/
                 |−−−−os28004.gif
                 |−−−−os28005.gif
                 |−−−−os28006.gif
                 |−−−−os28007.gif
                 |−−−−os28008.gif
                 |−−−−os28009.gif
                 |−−−−os28011.gif
                 |−−−−os28044.gif
                 |−−−−os28057a.gif
                 |−−−−os28057b.gif
                 |−−−−os28057c.gif
                 |−−−−os28062.gif
                 |−−−−os28064.gif
                 |−−−−os28065.gif
                 |−−−−os28066.gif
                 |−−−−os28068.gif
                 |−−−−os28068a.gif
```
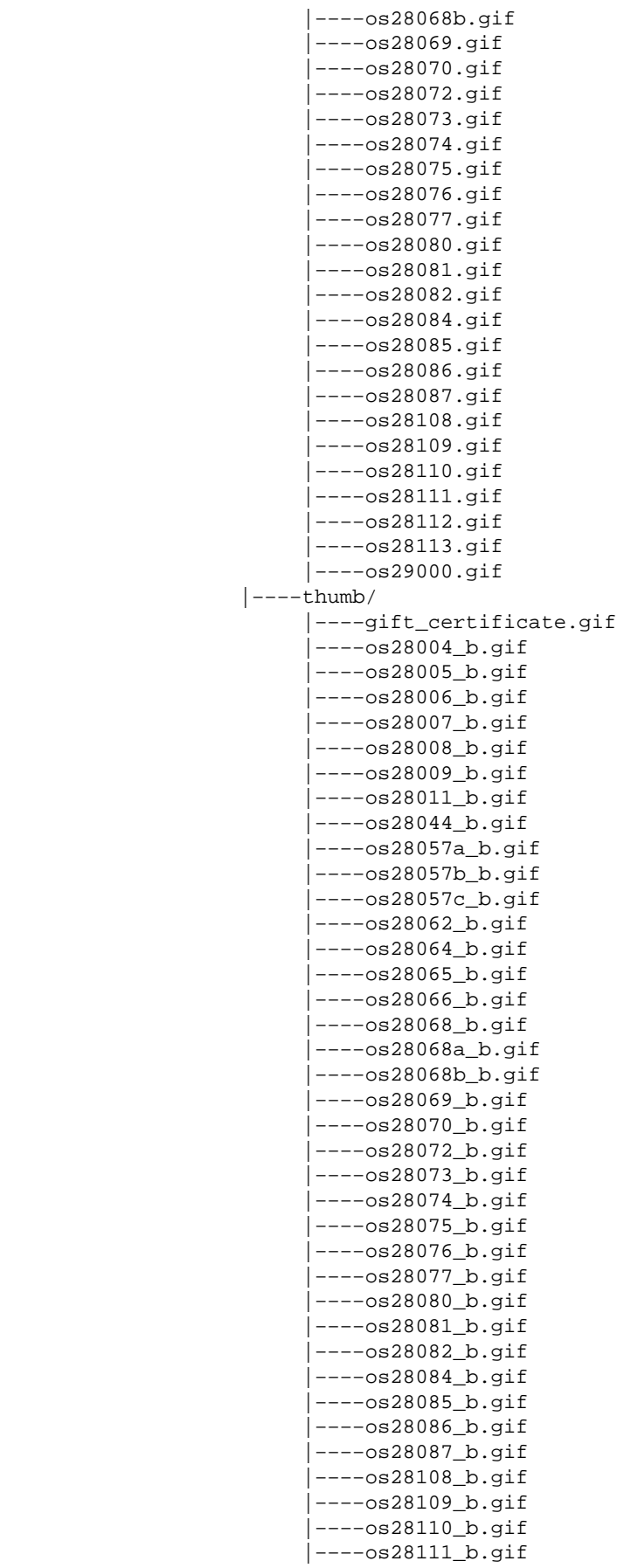

```
 |−−−−os28112_b.gif
          |−−−−os28113_b.gif
          |−−−−os29000_b.gif
 |−−−−products/
      |−−−−affiliate.txt
      |−−−−area.txt
      |−−−−cat.txt
      |−−−−inventory.txt
      |−−−−merchandising.txt
      |−−−−mv_metadata.asc
      |−−−−options.txt
      |−−−−orderline.txt
      |−−−−pricing.txt
      |−−−−products.txt
      |−−−−transactions.txt
      |−−−−userdb.txt
```
## **4.2. Themes**

This section explains how themes are defined in Interchange via the STYLE variable and the theme configuration file, theme.cfg.

## **4.2.1. STYLE**

The STYLE variable in CATROOT/products/variable.txt indicates the template style to be used as the theme for the catalog; the appropriate templates for that theme are found in CATROOT/templates/\_\_STYLE\_/. (To change the value of the STYLE variable, either edit variable.txt directly or use the table editor feature of the admin interface.)

The default theme for Interchange is the Foundation demo; hence, the STYLE variable is assigned the value 'Foundation' in variable.txt. The theme is defined in catalog.cfg as follows (line numbers added):

```
 # Here we set up the catalog theme.
 1 ParseVariables Yes
 2 ifndef STYLE
 3 Variable STYLE default
 4 endif
 5 include templates/__STYLE__/theme.cfg
```
Variables that make up the look and feel of the STYLE (theme) are defined in the file CATROOT/templates/foundation/theme.cfg, which is read by Interchange in line 5 above.

## **4.2.2. theme.cfg**

The file CATROOT/templates/foundation/theme.cfg serves three purposes:

- 1. It defines the THEME and THEME\_IMG\_DIR variables,
- 2. It defines a cascading style sheet for the theme, and
- 3. It defines the location of region templates according to the traffic settings for the Interchange daemon.

The THEME variable is used to set the location of the region templates in the traffic settings section of the theme.cfg file. It is also used in the cart template definition file (CATROOT/templates/cart) to set the path of <span id="page-14-0"></span>an image. The THEME\_IMG\_DIR variable is used to set image paths in the template region files and the template component files.

The look and feel of the Foundation theme are defined primarily in the cascading style sheet specified in the theme.cfg file. This

The Interchange TRAFFIC setting, defined system−wide in interchange.cfg, is described in the ??document??. The settings in theme.cfg pertain to the location of region templates for the high and low traffic settings. For example, if you need to define a separate set of high traffic templates, you would change the ConfigDir variable in theme.cfg to point to the directory containing those templates.

## **4.3. Template Definition Files**

The template definition files store the name and description of the template as well as components and options for that template.

```
 templates/cart
 templates/fullwidth
 templates/leftonly
 templates/leftright
 templates/foundation/cart
 templates/foundation/fullwidth
 templates/foundation/leftonly
 templates/foundation/leftright
 templates/foundation/simple
```
## **4.3.1. Template Walkthrough −− leftonly**

This section is best read while viewing the file CATROOT/templates/leftonly and the 'Edit Page' page in the Content Editor of the Interchange Administration Tool.

Looking at the example template definition file, all lines located between the [comment] and [/comment] tags (lines 1 and 53) control what is available in the Edit Page screen of the Administration Tool.

**Lines 2−5:** Template specification

```
 2 ui_template: Yes
 3 ui_template_name: leftonly
 4 ui_template_layout: LEFTONLY_TOP, UI_CONTENT, LEFTONLY_BOTTOM
 5 ui_template_description: Page with top/left areas.
```
Line 2 indicates that this file is a template for the user interface. Line 3 names the template, while Line 4 indicates the regions that comprise the template and that will eventually make up the new page that is created from the template. Line 5 provides a description used to identify the template when it appears in a Select Template pull−down menu on the Edit Page of the Administration Tool. This description can be changed or modified to better describe a new template or a template that is created from the stock templates provided with Interchange.

### **Lines 7−8:** Break

 7 break: 8 widget: break

### 4.3. Template Definition Files 11 and 200 and 200 and 200 and 200 and 200 and 200 and 200 and 200 and 200 and 200 and 200 and 200 and 200 and 200 and 200 and 200 and 200 and 200 and 200 and 200 and 200 and 200 and 200 and

This code creates a separation line in the Edit Page between sets of options. In the default Interchange installation the line is grey, but the color can be changed. Note −− Changing this color applies the change to any catalog served by Interchange.

**Lines 10−11:** Page Title

 10 page\_title: 11 description: Page title

This code tells Interchange to display a text field on the Edit Page for entering the page title ('Title of New Page' in this example). The value entered is assigned to the scratch variable page\_title and is set as a default value at the bottom of the template definition file using the following ITL:

```
 54 [set page_title][set]
```
which, in turn, sets the scratch variable on the new page using the tag

[set page\_title]Title of New Page[set]

The scratch variable page\_title is parsed by the following code in the region template specified in the template definition file and called in the new page:

```
 <title>[scratch page_title]</title>
```
**Lines 13−15:** Page Banner

```
 13 page_banner:
 14 description: Page banner
 15 help: Defaults to page title
```
Assigns a textual title for the page to the scratch variable page\_banner, which is assigned by the following ITL:

```
 55 [set page_banner][set]
```
The scratch variable page\_banner is set on the new page using the tag

[set page\_banner]Banner of New Page[set]

The scratch variable can be parsed in the region template by this code:

```
[either]
     [scratch page_banner]
[or]
     [scratch page_title]
 [/either]
```
This results in the page banner being displayed if defined. Otherwise, the page title is used.

### **Lines 17−20:** Members Only

```
 17 members_only:
 18 options: 1=Yes,0=No*
 19 widget: radio
```
20 description: Members only

This creates a radio–button form element on the Edit Page with the user can specify whether the page can be accessed if a visitor is logged in (Yes) or not (No). The default is indicated by an asterisk.

The scratch variable members\_only is assigned by the ITL code

56 [set members\_only][set]

and set on the new page using the tag

```
 [set members_only]0[/set]
```
if the page can be accessed without logging in or

```
 [set members_only]1[/set]
```
if it can not.

The members\_only function is handled by the following code within each region template file:

```
 [if scratch members_only]
   [set members_only][/set]
   [if !session logged_in]
     [set mv_successpage]@@MV_PAGE@@[/set]
     [bounce page=login]
  [ / if][ / if]
```
This code says that if "members only" is set to yes, and the visitor is logged in, to display the page. Otherwise, redirect the visitor to the login page.

### **Lines 22−23:** Break

```
 22 break1:
 23 widget: break
```
Another separation line.

**Lines 25−28:** Horizontal Before Component

```
 25 component_before:
 26 options: =none, best_horizontal=Best Sellers, \
            cross_horizontal=Cross sell, \
            promo_horizontal=Promotion, \
           random_horizontal=Random_items, \
            upsell_horizontal=Upsell
 27 widget: select
 28 description: Component before content
```
This allows the inclusion of a defined component (included in the CATROOT/templates/components directory) to be displayed before, or above, the page's content. It provides a pull−down menu on the Edit Page displaying the available components. The components, identified here on line 26, can be assigned a name via the value=name convention.

The scratch variable component\_before is assigned in the template definition file by the ITL code

```
 57 [set component_before][set]
```
It is called with the following code within the LEFTRIGHT\_TOP, LEFTONLY\_TOP, and NOLEFT\_TOP region templates:

```
 [if scratch component_before]
   [include file="templates/components/[scratch component_before]"]
[ / if]
```
**Lines 30−33:** Horizontal After Component

```
 30 component_after:
 31 options: =none, best_horizontal=Best Sellers, \
               cross_horizontal=Cross sell, \
            promo_horizontal=Promotion, \
                          random_horizontal=Random_items, \
           upsell_horizontal=Upsell
 32 widget: select
 33 description: Component after content
```
Similar to component\_before, this allows the inclusion of a defined component after, or below, the page's content.

The scratch variable component\_before is assigned in the template definition file by the ITL code

58 [set component\_after][set]

It is called with the following code within the LEFTRIGHT\_BOTTOM and LEFTONLY\_BOTTOM region templates:

```
 [if scratch component_after]
  [include file="templates/components/[scratch component_after]"]
[ / if]
```
**Lines 35−38:** Horizontal Item Width

 35 component\_hsize: 36 options: 1,2,3\* 37 widget: select 38 description: Component items horizontal

This setting allows you to choose how many items the horizontal components display. For example, the horizontal best sellers component ("best horizontal") uses this setting to randomly select the best sellers. Notice the default is 3 if nothing is defined. It is called by the following code in the promo\_horizontal and random horizontal components in the Foundation demo.

random="[either][scratch component\_hsize][or]2[/either]"

### **Lines 40−45:** Before/After Banner

```
 40 hbanner:
 41 options: =−−custom−−, Also see..., Best Sellers, \
```

```
 New items, \
          Some of our fine products, \
                         Specials, You might also like
 42 widget: move_combo
 43 width: 40
 44 description: Before/after Banner
 45 help: Banner for Before/after component
```
Allows a title for the horizontal components to be defined to be displayed in a header above the component's items. It is called with the [scratch hbanner] tag and used in the Foundation demo in the random\_horizontal component.

#### **Lines 47−51:** Special Tag

```
 47 hpromo_type:
 48 options: specials=Specials, new=New items
 49 widget: select
 50 description: Special tag
 51 help: Only for a horizontal Promotion
```
This setting is only viable when a promotion is used for a horizontal component. It tells the promotional component which row(s) to evaluate in the merchandising table for display within the component. This setting, used in the promo\_horizontal component, typically correlates to the featured column of the merchandising table as follows:

```
 [query arrayref=main
        sql="
         SELECT sku,timed_promotion,start_date,finish_date
         FROM merchandising
         WHERE featured = '[scratch hpromo_type]'
         "]
[/query]
```
## **4.4. Edit Page Function**

Creating a page with the following specifications using the Edit Page function results in the HTML and ITL code displayed below.

#### **Specifications:**

```
Template: Page with top/left areas.
Page title: test
Page banner: test
 Members only: No
 Component before content: Best Sellers
 Component after content: Random items
Component items horizontal: 3<br>Before/after Banner: New items
Before/after Banner:
Special tag: Specials
 Content: <P>My first HTML/ITL page!
```
#### **Resulting code:**

 [comment] ui\_template: Yes ui\_template\_name: leftonly

```
[/comment]
 [set hbanner]New items[/set]
 [set page_title]test[/set]
 [set hpromo_type]specials[/set]
 [set component_hsize]3[/set]
 [set page_banner]test[/set]
 [set members_only]0[/set]
[set component before]best horizontal[/set]
 [set component_after]random_horizontal[/set]
 @_LEFTONLY_TOP_@
 <!−− BEGIN CONTENT −−>
 <P>My first HTML/ITL page!
 <!−− END CONTENT −−>
 @_LEFTONLY_BOTTOM_@
```
An important point demonstrated here is the inclusion of the region templates LEFTONLY\_TOP and LEFTONLY\_BOTTOM through the @\_VARIABLE\_NAME\_@ notation. These are included because of line 4 of the leftonly template definition file:

4 ui\_template\_layout: LEFTONLY\_TOP, UI\_CONTENT, LEFTONLY\_BOTTOM

However, understand that you are free to change the region templates used in the file by editing the file itself or, better yet, using an existing region as a starting point for a region of your own design.

The next section explains the structure of region templates.

## **4.5. Region Templates**

Interchange region templates (or "regions") are portions of HTML and ITL that are included in pages within a catalog. Using regions, along with the cascading style sheet defined in theme.cfg, allows you to control the look and feel of specific parts of each catalog page.

The default Foundation region set, found in CATROOT/templates/foundation/regions, includes the following:

```
 LEFTONLY_TOP
 LEFTONLY_BOTTOM
 LEFTRIGHT_TOP
 LEFTRIGHT_BOTTOM
 NOLEFT_TOP
 NOLEFT_BOTTOM
```
The Foundation demo uses the Variable feature extensively to simplify hand page editing. Basically, a Variable is a define that permits the substitution of text for a simple VARIABLE string in a page. For example, in the test page above, the variables LEFTONLY\_TOP and LEFTONLY\_BOTTOM correspond to region templates that provide a logobar, menubar, leftside menu, and copyright footer. Content, consisting of HTML and ITL, is placed within the BEGIN and END CONTENT comments. The following illustration shows how this looks on the page:

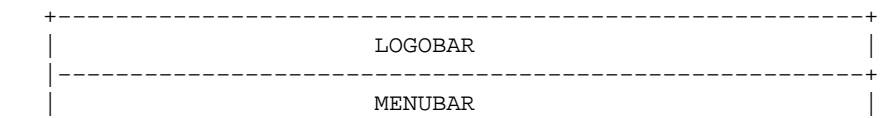

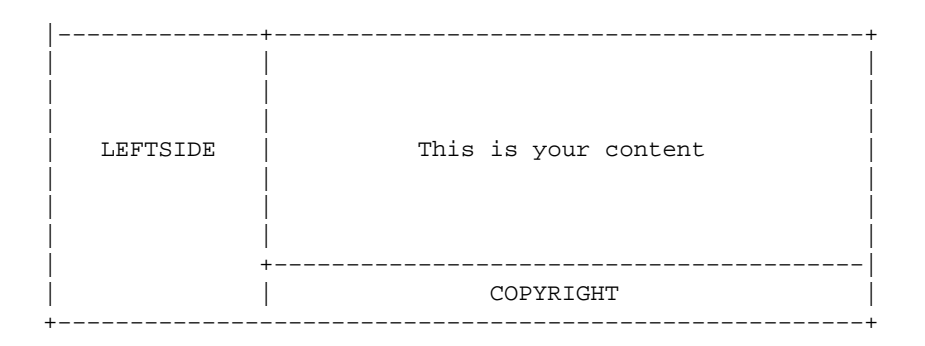

In this diagram, LEFTONLY\_TOP contributes the LEFTSIDE, LOGOBAR, and MENUBAR sections, while LEFTONLY\_BOTTOM contributes the COPYRIGHT section.

The following subsections provide an inventory of where each of the region templates, included with the Foundation demo, are used in the pages and template definition files that make up the catalog.

## **4.5.1. LEFTONLY\_TOP**

The LEFTONLY\_TOP template region is used in the following template pages:

```
 pages/aboutus.html
 pages/account.html
 pages/affiliate/index.html
 pages/affiliate/login.html
 pages/canceled.html
 pages/contact.html
 pages/customerservice.html
 pages/flypage.html
 pages/help.html
 pages/login.html
 pages/logout.html
 pages/modular_modify.html
 pages/new_account.html
 pages/ord/basket.html
 pages/privacypolicy.html
 pages/process_return.html
 pages/quantity.html
 pages/query/check_orders.html
 pages/query/order_detail.html
 pages/query/order_return.html
 pages/returns.html
 pages/saved_carts.html
 pages/ship_addresses.html
 pages/ship_addresses_added.html
 pages/ship_addresses_removed.html
 pages/stock−alert−added.html
 pages/stock−alert.html
```
The LEFTONLY\_TOP template region is used in the following templates:

```
 templates/foundation/cart
 templates/foundation/leftonly
 templates/foundation/simple
```
### **4.5.1.1. Region Template Walkthrough −− LEFTONLY\_TOP**

```
 1 <!−− BEGIN LEFTONLY_TOP −−>
 2 [if scratch members_only]
 3 [set members_only][/set]
 4 [if !session logged_in]
 5 [set mv_successpage]@@MV_PAGE@@[/set]
 6 [bounce page=login]
 7 [/if]
 8 [/if]
 9
10 <html>
11 <head>
12 <title>[scratch page_title]</title>
13 __THEME_CSS__
14 </head>
15
16 <body marginheight="0" marginwidth="0">
17
18 <!−−− top left and right logo −−−>
19 <table width="100%" border="0" cellspacing="0" cellpadding="0">
20 \times tr21 <td align="left" valign="middle" class="maincontent">
22 &nbsp;<img src="__THEME_IMG_DIR____LOGO__">
23 \times /td>24 <td align="right" valign="middle" class="maincontent">
25 <img width="174" height="60" src="__THEME_IMG_DIR__logo2.gif">&nbsp;
26 </td>
27 </tr>
28 </table>
29
30 <!−−− menu bar along the top −−−>
31 <table width="100%" border="0" cellspacing="0" cellpadding="0">
32 <tr>
33 <td width="100%" class="menubar">
34 <a href="[area index]"> \setminus <img name="Home" border="0" src="__THEME_IMG_DIR__home.gif"></a>
35 <img src="__THEME_IMG_DIR__sep.gif">
36 <a href="[area login]">
37 [if session logged_in]
38 <img alt="Log Out" border="0" src="__THEME_IMG_DIR__logout.gif"></a>
39 [else]
40 <img alt="Log In" border="0" src="__THEME_IMG_DIR__login.gif"></a>
41 [/else]
42 [/if]
43 <img src="__THEME_IMG_DIR__sep.gif">
44 <a href="[area ord/basket]">
        <img alt="Your Cart" border="0" src="__THEME_IMG_DIR__cart.gif"></a>
45 <img src="__THEME_IMG_DIR__sep.gif">
46 <a href="[area ord/checkout]"> \
          <img alt="Check Out" border="0" src="__THEME_IMG_DIR__checkout.gif">\
                  </a>
47 <img src="__THEME_IMG_DIR__sep.gif">
48 <a href="[area customerservice]">
        <img alt="Customer Service" border="0"
                  src="__THEME_IMG_DIR__service.gif"></a>
49 <img src="__THEME_IMG_DIR__sep.gif">
50 <a href="[area aboutus]">
                       <img alt="About Us" border="0"
                       src="__THEME_IMG_DIR__about.gif"></a>
51 \times /td52 \lt/tr>
```

```
53 </table>
54
55 <!−−− left category column, main content column, and right special column −−−>
56 <table width="100%" border="0" cellspacing="0" cellpadding="0">
57 \textrm{str}58 <td width="20%" valign="top" align="left" class="categorybar">
59 <!−−Left Sidebar−−>
60 <table width="100%" border="0" cellspacing="0" cellpadding="0">
61 [include file="templates/components/[control component none]"][control]
62 [include file="templates/components/[control component none]"][control]
63 [include file="templates/components/[control component none]"][control]
64 </table>
65 \lt/td>
66 <td width="80%" valign="top" align="center" class="maincontent">
67 [include file="templates/components/[control component none]"][control]
68
```
### **4.5.2. LEFTONLY\_BOTTOM**

The LEFTONLY BOTTOM template region is used in the following template pages:

```
 pages/aboutus.html
 pages/account.html
 pages/affiliate/index.html
 pages/affiliate/login.html
 pages/canceled.html
 pages/contact.html
 pages/customerservice.html
 pages/flypage.html
 pages/help.html
 pages/login.html
 pages/logout.html
 pages/modular_modify.html
 pages/new_account.html
 pages/ord/basket.html
 pages/privacypolicy.html
 pages/process_return.html
 pages/quantity.html
 pages/query/check_orders.html
 pages/query/order_detail.html
 pages/query/order_return.html
 pages/returns.html
 pages/saved_carts.html
 pages/ship_addresses.html
 pages/ship_addresses_added.html
 pages/ship_addresses_removed.html
 pages/stock−alert−added.html
 pages/stock−alert.html
```
The LEFTONLY\_BOTTOM template region is used in the following templates:

```
 templates/foundation/cart
 templates/foundation/leftonly
 templates/foundation/simple
```
## **4.5.3. LEFTRIGHT\_TOP**

The LEFTRIGHT\_TOP template region is used in the following template pages:

```
 pages/browse.html
 pages/index.html
 pages/results.html
 pages/results_big.html
 pages/swap_results.html
```
The LEFTRIGHT\_TOP template region is used in the following templates:

templates/foundation/leftright

## **4.5.4. LEFTRIGHT\_BOTTOM**

The LEFTRIGHT\_BOTTOM template region is used in the following template pages:

```
 pages/browse.html
 pages/index.html
 pages/results.html
 pages/results_big.html
 pages/swap_results.html
```
The LEFTRIGHT\_BOTTOM template region is used in the following templates:

templates/foundation/leftright

## **4.5.5. NOLEFT\_BOTTOM**

The NOLEFT\_BOTTOM template region is used in the following template pages:

```
 pages/ord/checkout.html
 pages/splash.html
```
The NOLEFT\_BOTTOM template region is used in the following templates:

```
 templates/foundation/fullwidth
```
## **4.5.6. NOLEFT\_TOP**

The NOLEFT\_TOP template region is used in the following template pages:

```
 pages/ord/checkout.html
 pages/splash.html
```
The NOLEFT\_TOP template region is used in the following templates:

```
 templates/foundation/fullwidth
```
# **4.6. Template Page List**

/home/ic/catalogs/ft/pages/:

```
 aboutus.html
 account.html
 browse.html
```
 canceled.html change\_password.html contact.html customerservice.html deliver.html flypage.html help.html index.html login.html logout.html lost\_password.html modular\_modify.html new\_account.html privacypolicy.html process\_return.html quantity.html results\_big.html results\_either.html results.html returns.html saved\_carts.html ship\_addresses\_added.html ship\_addresses.html ship\_addresses\_removed.html splash.html stock−alert−added.html stock−alert.html swap\_results.html

#### /home/ic/catalogs/ft/pages/admin/report\_def:

 Order%20Status.html Products%20to%20edit.html

#### /home/ic/catalogs/ft/pages/admin/reports:

 Order%20Status.html Products%20to%20edit.html

#### /home/ic/catalogs/ft/pages/affiliate:

 index.html login.html

#### /home/ic/catalogs/ft/pages/ord:

 basket.html checkout.html

### /home/ic/catalogs/ft/pages/query:

 check\_orders.html get\_password.html order\_detail.html order\_return.html

# <span id="page-25-0"></span>**4.7. Special Page List**

/home/ic/catalogs/ft/special\_pages/:

```
 badsearch.html
 canceled.html
 cc_not_valid.html
 confirmation.html
 failed.html
 interact.html
 missing.html
 needfield.html
 nomatch.html
 noproduct.html
 notfound.html
 order_security.html
 reconfig.html
 sec_faq.html
 security.html
 violation.html
```
## **4.8. Components**

Added new [control] and [control−set] tags to set series of Scratch− like option areas. Used for • components in UI content editing.

Interchange components are portions of HTML and ITL that are included in pages within a catalog depending on options set in the Administration Tool. The default component set includes the following:

```
 affiliate_receptor
 best_horizontal
 best_vertical
 cart
 cart_display
 cart_tiny
 category_vertical
 cross_horizontal
 cross_vertical
 modular_buy
 modular_update
 none
 promo
 promo_horizontal
 promo_vertical
 random
 random_horizontal
 random_vertical
 saved_carts_list_small
 search_box_small
 upsell
 upsell_horizontal
 upsell_vertical
```
/home/ic/catalogs/ft/templates/components:

## **4.8.1. affiliate\_receptor**

Not used in Foundation demo

## **4.8.2. best\_horizontal**

The best\_horizontal component is used in the following templates:

```
 templates/foundation/cart
 templates/foundation/leftonly
 templates/foundation/leftright
```
Not used in Foundation demo pages

## **4.8.3. best\_vertical**

The best\_vertical component is used in the following template:

templates/foundation/leftright

Not used in Foundation demo pages

### **4.8.4. cart**

The cart component is used in the following page:

pages/ord/basket.html

## **4.8.5. cart\_display**

The cart\_display component creates a small shopping cart that is displayed on the search results page (pages/results.html). It is displayed after an item in a list of results from a search is added to the shopping cart. cart\_display is called in results.html by the following include statement:

[include file="templates/components/cart\_display"]

The cart\_display component is used in the following pages:

pages/results.html

### **4.8.5.1. Component Walkthrough −− cart\_display**

The remainder of this section is best read in conjunction with the file CATROOT/templates/components/cart\_display in a text editor.

**Lines 1−6:** Component Specification

```
 1 [comment]
 2 ui_component: cart_display
 3 ui_component_group: info
 4 ui_component_label: Smaller cart for display in content area
 5
```
 6 [/comment] 7

These lines control what is shown in the Edit page screen of the admin interface.

8 <!−− BEGIN COMPONENT [control component cart\_display] −−>

Line 8 is an HTML comment noting the start of the code for the component. (Note that this can serve as a useful debugging tool to help you locate the component in the resulting HTML generated by Interchange when you view the source of a page loaded in the browser.)

9 [if items]

Line 9 checks to see if there are items in the shopping basket. If there are, the remaining code up to the closing [/if] tag on line 64 is executed. If not, Interchanges continues executing the remaining code in results.html (the file that calls the cart\_display component).

```
 10 <center>
 11 <table width="95%" border="0" cellspacing="0" cellpadding="0">
 12 <TR class="contentbar2" VALIGN=TOP>
 13 <td align=center class="contentbar2">Action</td>
 14 <td class="contentbar2">
 15 SKU
 16 </td>
 17 <td class="contentbar2">
 18 Description
19 \times /td> 20 <td class="contentbar2">
 21 Quantity
22 </td>
 23 <td class="contentbar2">
 24 Price
25 \times /td> 26 <td class="contentbar2">
 27 Extension
28 \lt/td>29 \times /TR
```
Line 10 centers the table started in line 11. Lines 12−29 create a header row in the shopping cart consisting of the header titles Action, SKU, Description, Quantity, Price, and Extension.

 30 <TBODY> 31 [item−list] 32

Line 30 defines the remainder of the table as a section while the [item−list] tag on line 31 tells Interchange to execute the code up to the closing tag ([/item−list] on line 59 for each item the customer has ordered so far.

```
 33 <tr class="[item−alternate 2]
                                                maincontent
                                                [else]contentbar1[/else]
                                         [/item−alternate]">
 34 <td align=center valign=top>
 35 [page ord/basket]edit</A>
36 \leq /TD 37 <td valign=top>[item−code]</TD>
 38 <td valign=top>[page [item−code]][item−description]</A>
```
 $39 \times / T$ D>  $40$ 

Line 33 begins the next row in the table. The [item−alternate] tag provided as the value of the class attribute tells Interchange to alternate between displaying the rows according to the "maincontent" and "contentbar1" styles (gray and white, respectively).

Lines 34−36 create a link to the shopping cart (basket.html) where the customer can remove or change the quantity of the item ordered.

Line 37 displays the SKU of the item. Lines 38 and 39 provide a link to the product display page (flypage.html) for the item. The [item−description] tag providing the content of the [page] tag enables the item's name to be displayed as the link to the product display page.

```
 41 [if−item−modifier gift_cert]
42 <TD ALIGN=CENTER><small>Amount of gift:</small></TD>
 43 <TD ALIGN=CENTER>[item−quantity]</TD>
 44 <TD ALIGN=right>
 45 [item−subtotal]
 46 </TD>
 47 [else]
 48 <TD ALIGN=CENTER>[item−quantity]</TD>
 49 <TD ALIGN=right>
 50 [item−price]
51 \leq/TD>
 52 <TD ALIGN=right>
 53 [item−subtotal]
 54 </TD>
 55 [/else]
 56 [/if−item−modifier]
 57 </TR>
 58
```
Line 41 checks whether the item is a gift certificate. If it is it displays "Amount of gift:" and the [item−quantity] (number of gift certificates, in this case) under the headings "Quantity" and "Price", respectively. Otherwise, lines 48 through 50 display the quantity and price of the item ordered. Lines 45 or 53 (depending on whether the item is a gift certificate) display the item subtotal (quantity multiplied by price) for the item under the heading "Extension".

```
 59 [/item−list]
 60 </TBODY>
 61 </table>
62 </FORM>
 63 </center>
 64 [/if]
 65
 66 <!−− END COMPONENT [control component cart_display] −−>
```
Lines 59 through 64 close out the tags for the component, and line 66 indicates the end of the component code.

## **4.8.6. cart\_tiny**

The cart tiny component is used in the following pages:

```
 pages/account.html
```
 pages/browse.html pages/canceled.html pages/customerservice.html pages/flypage.html pages/help.html pages/index.html pages/logout.html pages/modular\_modify.html pages/new\_account.html pages/privacypolicy.html pages/process\_return.html pages/quantity.html pages/query/check\_orders.html pages/query/order\_detail.html pages/query/order\_return.html pages/saved\_carts.html pages/ship\_addresses.html

## **4.8.7. category\_horizontal**

Not used in Foundation demo pages or templates.

## **4.8.8. category\_vertical**

The category\_vertical component provides a listing of all products in the catalog, organized by prod\_group (e.g., Hand Tools, Ladders). category\_vertical is usually displayed in the LEFTSIDE section of the page, under the search\_box\_small component.

The category\_vertical component is used in the following pages:

```
 pages/aboutus.html
 pages/account.html
 pages/affiliate/index.html
 pages/affiliate/login.html
 pages/browse.html
 pages/canceled.html
 pages/contact.html
 pages/customerservice.html
 pages/flypage.html
 pages/help.html
 pages/index.html
 pages/login.html
 pages/logout.html
 pages/modular_modify.html
 pages/new_account.html
 pages/ord/basket.html
 pages/privacypolicy.html
 pages/process_return.html
 pages/quantity.html
 pages/query/check_orders.html
 pages/query/order_detail.html
 pages/query/order_return.html
 pages/results.html
 pages/results_big.html
 pages/returns.html
 pages/saved_carts.html
 pages/ship_addresses.html
 pages/stock−alert−added.html
 pages/stock−alert.html
```

```
 pages/swap_results.html
```
### **4.8.8.1. Component Walkthrough −− category\_vertical**

The remainder of this section is best read while viewing the file CATROOT/templates/components/cart\_display in a text editor.

#### **Lines 1−6:** Component Specification

```
 1 [comment]
  2 ui_component: category_vertical
 3 ui_component_group: Navigation
 4 ui_component_label: Vertical category list
 5
 6 page_class:
 7 label: Page class
 8 widget: select
 9 lookup: which_page
 10 db: area
 11 help: Defines which sets of items should be displayed
 12 advanced: 1
 13
 14 set_selector:
 15 label: Page area selector
 16 widget: select
 17 db: area
 18 lookup: sel
 19 help: Defines which sets of items should be displayed
 20 advanced: 1
 21 [/comment]
 22
```
These lines control what is shown in the Edit page screen of the Administration Tool.

```
 23 <tr><td align="center" class="categorybar">
 24 <br>
 25 <table>
 26
 27 <!−− BEGIN COMPONENT [control component category_vertical] −−>
```
Lines 23−25 set up the row and table within that row that will hold the vertical category list. Line 27 identifies the start of the code for the list.

```
 28 [loop
 29 prefix=box
 30 search="
 31 fi=area
 32 st=db
 33 tf=sort
34 ac=0
35 ac=0
 36 co=yes
 37
 38 sf=sel
 39 op=eq
 40 se=[control set_selector left]
 41
 42 sf=which_page
 43 op=rm
```

```
 44 se=[control page_class all|@@MV_PAGE@@]
 45 "]
 46
```
Lines 28−45 build a list of product categories obtained through a search of the area table.

```
 47 <tr>
 48 <td valign="top" class="categorybar">
 49 <b>[box−exec bar_link]area[/box−exec]</b>
50 </td>
 51 </tr>
 52 <tr>
 53 <td valign="top" class="categorybar">
 54
 55 [set found_cat][/set]
 56 [loop prefix=cat
 57 search="
 58 fi=cat
 59 st=db
 60 tf=sort
 61 tf=name
 62 rf=code,name
 63 sf=sel
 64 se=[box−code]
 65 "
 66 ]
 67 &nbsp;&nbsp;[cat−exec bar_link]cat[/cat−exec]<BR>
 68 [/loop]
 69
 70 </td>
71 </tr>
 72 [/loop]
 73
74 </table>
 75 <br>
76 </td></tr>
 77
 78 <!−− END COMPONENT [control component category_vertical] −−>
```
Lines 47−78 generate a list of links based on the products and product categories identified in the search.

## **4.8.9. cross\_horizontal**

The cross\_horizontal component is used in the following pages:

```
 pages/browse.html
 pages/index.html
 pages/results.html
 pages/results_big.html
```
The cross\_horizontal component is used in the following templates:

```
 templates/foundation/cart
 templates/foundation/leftonly
 templates/foundation/leftright
```
## **4.8.10. cross\_vertical**

Not used in Foundation demo pages.

The cross horizontal component is used in the following templates:

templates/foundation/leftright

## **4.8.11. modular\_buy**

The modular\_buy component is used in the following pages:

```
 pages/flypage.html
```
The modular\_buy component is used in the following templates:

templates/components/modular\_update

## **4.8.12. modular\_update**

The modular\_update component is used in the following pages:

```
 pages/modular_modify.html
```
## **4.8.13. promo**

The promo component is used in the following pages:

```
 pages/contact.html
 pages/results_big.html
```
## **4.8.14. promo\_horizontal**

The promo\_horizontal component is used in the following pages:

```
 pages/aboutus.html
 pages/canceled.html
```
The promo\_horizontal component is used in the following templates:

```
 templates/foundation/cart
 templates/foundation/leftonly
 templates/foundation/leftright
```
## **4.8.15. promo\_vertical**

Not used in Foundation demo pages.

The promo horizontal component is used in the following templates:

```
 templates/foundation/leftright
```
## **4.8.16. random**

The random component is used in the following pages:

```
 pages/browse.html
 pages/index.html
 pages/ord/basket.html
 pages/privacypolicy.html
 pages/process_return.html
 pages/results.html
 pages/swap_results.html
```
## **4.8.17. random\_horizontal**

Not used in Foundation demo pages.

The random\_horizontal component is used in the following templates:

```
 templates/foundation/cart
 templates/foundation/leftonly
 templates/foundation/leftright
```
## **4.8.18. random\_vertical**

Not used in Foundation demo pages.

The random\_vertical component is used in the following templates:

templates/foundation/leftright

## **4.8.19. saved\_carts\_list\_small**

The saved\_carts\_list\_small component is used in the following pages:

pages/ord/basket.html

## **4.8.20. search\_box\_small**

The search\_box\_small component is used in the following pages:

```
 pages/aboutus.html
 pages/account.html
 pages/affiliate/index.html
 pages/affiliate/login.html
 pages/browse.html
 pages/canceled.html
 pages/contact.html
 pages/customerservice.html
 pages/flypage.html
 pages/help.html
 pages/index.html
 pages/login.html
 pages/logout.html
 pages/modular_modify.html
```

```
 pages/new_account.html
 pages/ord/basket.html
 pages/privacypolicy.html
 pages/process_return.html
 pages/quantity.html
 pages/query/check_orders.html
 pages/query/order_detail.html
 pages/query/order_return.html
 pages/results.html
 pages/results_big.html
 pages/returns.html
 pages/saved_carts.html
 pages/ship_addresses.html
 pages/stock−alert−added.html
 pages/stock−alert.html
 pages/swap_results.html
```
The search\_box\_small component is used in the following templates:

```
 templates/regions/LEFTONLY_TOP
 templates/regions/LEFTRIGHT_TOP
```
## **4.8.21. upsell**

Not used in Foundation demo pages.

## **4.8.22. upsell\_horizontal**

The upsell\_horizontal component is used in the following pages:

pages/flypage.html

The upsell\_horizontal component is used in the following templates:

```
 templates/foundation/cart
 templates/foundation/leftonly
 templates/foundation/leftright
```
## **4.8.23. upsell\_vertical**

Not used in Foundation demo pages.

The upsell\_vertical component is used in the following templates:

```
 templates/foundation/leftright
```
# **5. The Database Tables**

Interchange catalogs are centralized around the database. You can alter any of the standard databases, add new databases, or remove unneeded databases

The foundation catalog includes the following tables, organized here by content:

Your site content data • area.txt cat.txt downloadable.txt merchandising.txt options.txt pricing.txt products.txt Customer data • access.asc gift\_certs.txt userdb.txt Transaction−related data • inventory.txt orderline.txt order\_returns.txt transactions.txt Third−party relationship data • affiliate.txt banner.txt • Site administrative data component.txt files.txt ichelp.txt icmenu.txt locale.txt mv\_metadata.asc route.txt shipping.asc variable.txt • Shipping and tax 2ndDayAir.csv 450.csv country.txt Ground.csv NextDayAir.csv salestax.asc state.txt

You may also see symbolic links pointing to index tables, for example products.category.txt linking to products.txt.10. These are automatically generated indexes, in this case into the products table to speed category searches. See Dictionary Indexing With INDEX in the database documentation for details about auto−indexing of text databases.

The following dictionary lists and describes each table used in the Foundation demo.

# **5.1. 2ndDayAir.csv**

Shipping table from UPS (http://www.ups.com/using/services/rave/rate/). This and all shipping tables should be updated periodically.

# **5.2. 450.csv**

Shipping table from UPS for 450xx Zip Code origin. You will probably need to get your own from the UPS site (http://www.ups.com/using/services/rave/rate/) and clip the headers.

# **5.3. Ground.csv**

Shipping table from UPS (http://www.ups.com/using/services/rave/rate/).

# **5.4. NextDayAir.csv**

Shipping table from UPS (http://www.ups.com/using/services/rave/rate/).

# **5.5. access.asc**

Administrative access table. This table is used by the Administration Tool. For more description on these fields, see the Interchange Administration Tool guide.

#### **Fields**

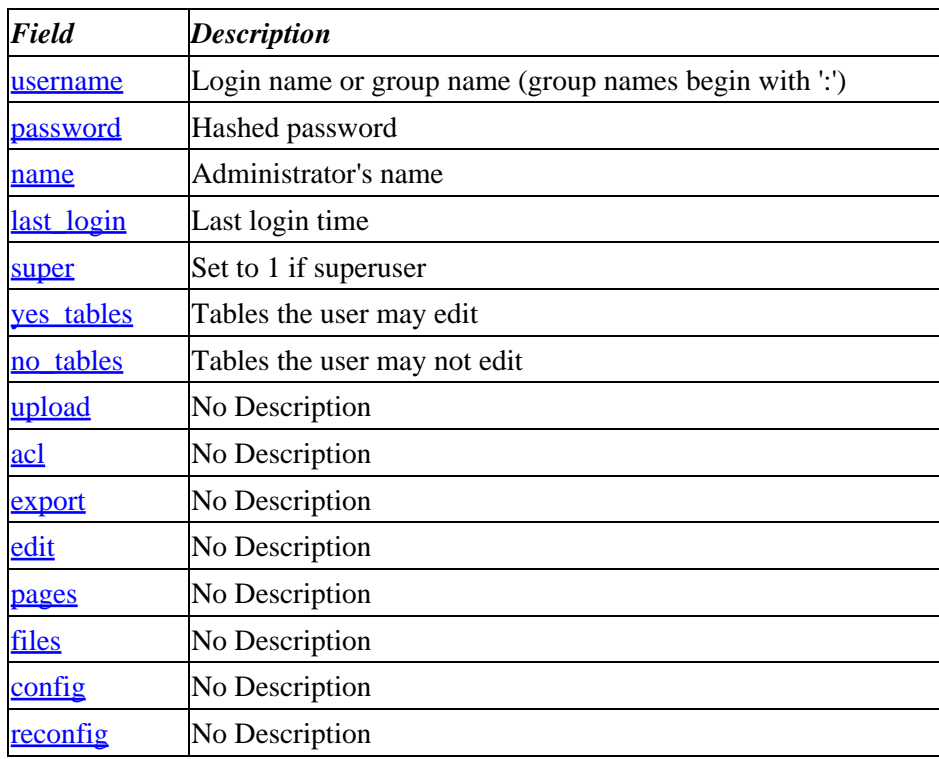

<span id="page-38-0"></span>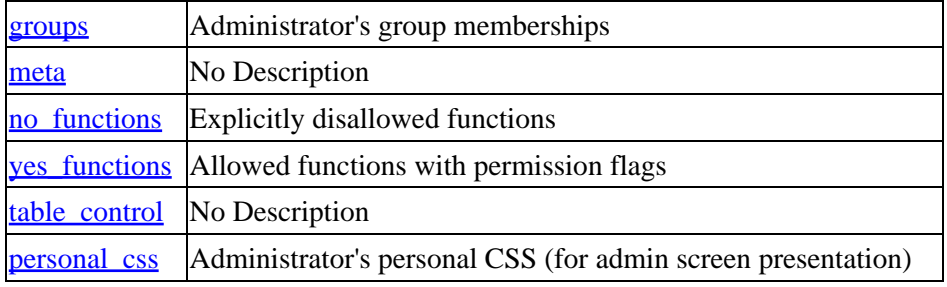

### **5.5.1. username**

Example Data

```
 :ausers
 :busers
 BigUser
 goody
 ic
```
The login name for an administrator or an administration group. Group names are prefixed with a colon (':').

### **5.5.2. password**

Example Data

Ksjs65bMNLjPQ

Hashed password.

### **5.5.3. name**

Example Data

```
 Interchange Site Administrator
 Interchange Site Associates
 Business Users
 2nd Shift
 Mr. Jones
 Inbound Sales
```
Descriptive name for the administrator or administration group.

# **5.5.4. last\_login**

Example Data

989424489

Last login time (in unix time() format).

# <span id="page-39-0"></span>**5.5.5. super**

Boolean value. If true (1), the administrator has Interchange Site Administrator privilege.

## **5.5.6. yes\_tables**

Example Data

```
 affiliate=vcx component=v gift_certs=v inventory=vx ...
 NONE
```
Tables this administrator or administration group can access. This is a space−delimited list of 'table\_name=permission\_flags' entries.

## **5.5.7. no\_tables**

Example Data

access mv\_metadata variable

Tables this administrator or administration group can not use. This is a space−delimited list of tables names.

# **5.5.8. upload**

No Description

### **5.5.9. acl**

No Description

### **5.5.10. export**

No Description

### **5.5.11. edit**

No Description

### **5.5.12. pages**

No Description

### **5.5.13. files**

No Description

# <span id="page-40-0"></span>**5.5.14. config**

No Description

Example Data

Allowed Values

# **5.5.15. reconfig**

No Description

# **5.5.16. groups**

Example Data

 ausers busers

Allowed Values

Groups the site user belongs to. You can set permissions for groups.

### **5.5.17. meta**

No Description

# **5.5.18. no\_functions**

Example Data

orderstats trafficstats

Space−delimited list of functions explicitly not allowed for the site user.

# **5.5.19. yes\_functions**

Example Data

```
 item=lvecd itemtype=lvc order=lvca orderstats trafficstats ...
 NONE
```
Functions the site user can perform. This is a space−delimited list of functions, with permission flags if appropriate.

Usage examples

• dist/lib/UI/pages/admin/access\_permissions.html

# <span id="page-41-0"></span>**5.5.20. table\_control**

No Description

Usage examples

- dist/lib/UI/Primitive.pm
- dist/lib/UI/pages/admin/special/key\_violation.html
- dist/lib/UI/usertag/if\_mm

# **5.5.21. personal\_css**

Used in the Administration Tool screens to make personal changes to the page presentation. This is done by creating your own personal CSS (cascading style sheet).

Usage examples

• dist/lib/UI/pages/admin/preferences.html

# **5.6. affiliate**

cat\_root/products/affiliate.txt

This table contains data related to your affiliate programs. See also the *affiliate* receptor component.

#### **Fields**

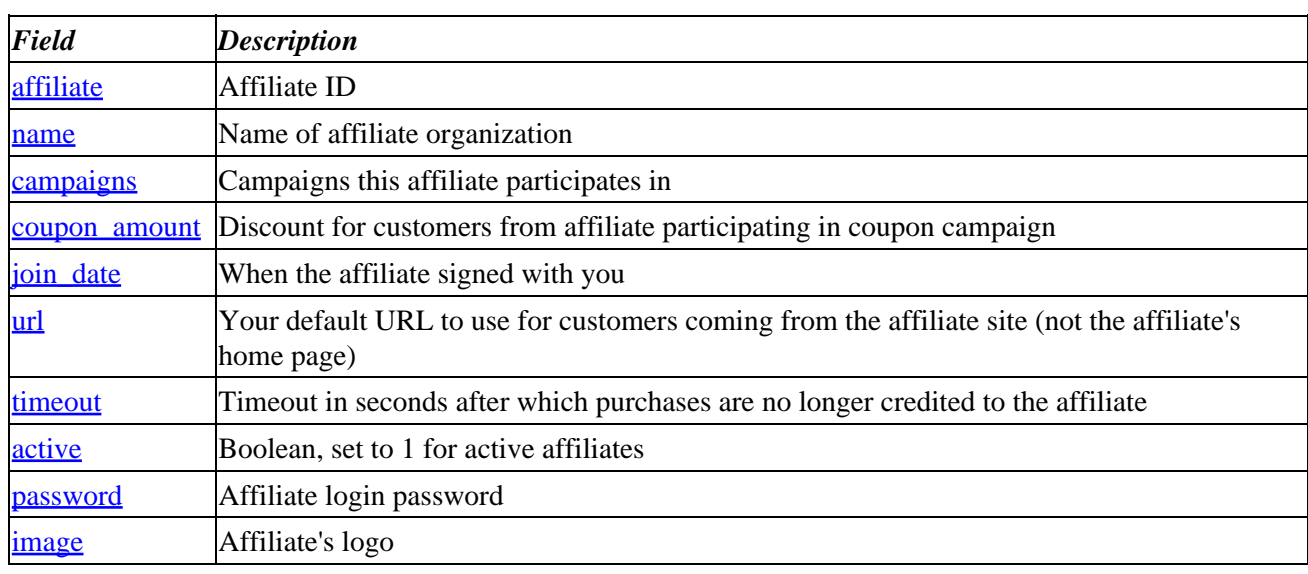

### **5.6.1. affiliate**

Example Data

 consolidated hardhat

<span id="page-42-0"></span>This field contains the unique Affiliate ID.

### **5.6.2. name**

Example Data

 Consolidated Diversified Hardhat Construction

This is the descriptive name of the affiliate.

## **5.6.3. campaigns**

Example Data

coupon

This field lists the campaigns that the affiliate participates and enables campaign features and tracks traffic from advertising campaigns. The foundation catalog implements a coupon campaign in the affiliate\_receptor component. If you want to add campaigns, you will also need to develop the appropriate logic within the affiliate\_receptor component and pages that use it.

## **5.6.4. coupon\_amount**

Example Data

5

This is the discount offered customers from the affiliate participating in the coupon campaign.

Note −− This is implemented in the affiliate\_receptor component as a flat discount amount. If you wanted a percentage discount instead, you would modify the [discount] tag in catalog\_root/templates/components/affiliate\_receptor (see the [discount] tag for more detail).

# **5.6.5. join\_date**

Example Data

 20000827 20000910

This is the date when the affiliate signed with you.

### **5.6.6. url**

```
 http://demo.akopia.com/~hardhat
 http://www.minivend.com/consolidated/
```
<span id="page-43-0"></span>The value in this field is used to direct visitors coming from the Affiliate to your home page or a page you have designed specifically for visitors from that Affiliate's site. Note that this should *not* be the URL of the Affiliate's home site.

### **5.6.7. timeout**

Example Data

 $\Omega$ 3600

The value in this field is used to specify the amount of time a customer has to place an order to still give the Affiliate credit for it. If the customer goes over this amount of time, the Affiliate doesn't get credit for the customer visit. The timeout delay is measured in seconds, with the value of 0 (zero) disabling it. It is recommended that you use a value in the thousands to make sure the customer has enough time to shop.

# **5.6.8. active**

This is a boolean value indicating whether the affiliate is active.

# **5.6.9. password**

Example Data

akopia

Password for affiliate login (see catalog\_root//pages/affiliate/login.html). Note that the password is stored in plaintext by default.

# **5.6.10. image**

Example Data

 http://demo.akopia.com/~hardhat/images/logo.gif http://www.minivend.com/consolidated/conslogo.gif

Affiliate's logo image.

# **5.7. area**

cat\_root/products/area.txt

This table is used to implement dynamic navigation bars. For example, it is used in the category\_horizontal and category\_vertical components. Note the similarity to the **cat** table, since both **area** and **cat** tables supply data for building links to results pages.

When building entries in a navigation bar, it is the **bar\_link** subroutine in the /dist/catalog\_before.cfg configuration file that actually reads and processes the values from the table.

See also the following catalog and administrative templates:

- cat\_root/templates/components/category\_horizontal
- cat\_root/templates/components/category\_vertical
- dist/lib/UI/pages/admin/layout.html
- dist/lib/UI/pages/admin/layout\_auto.html
- dist/lib/UI/pages/admin/wizard/do\_launch.html
- dist/lib/UI/pages/admin/wizard/do\_save.html

#### **Fields**

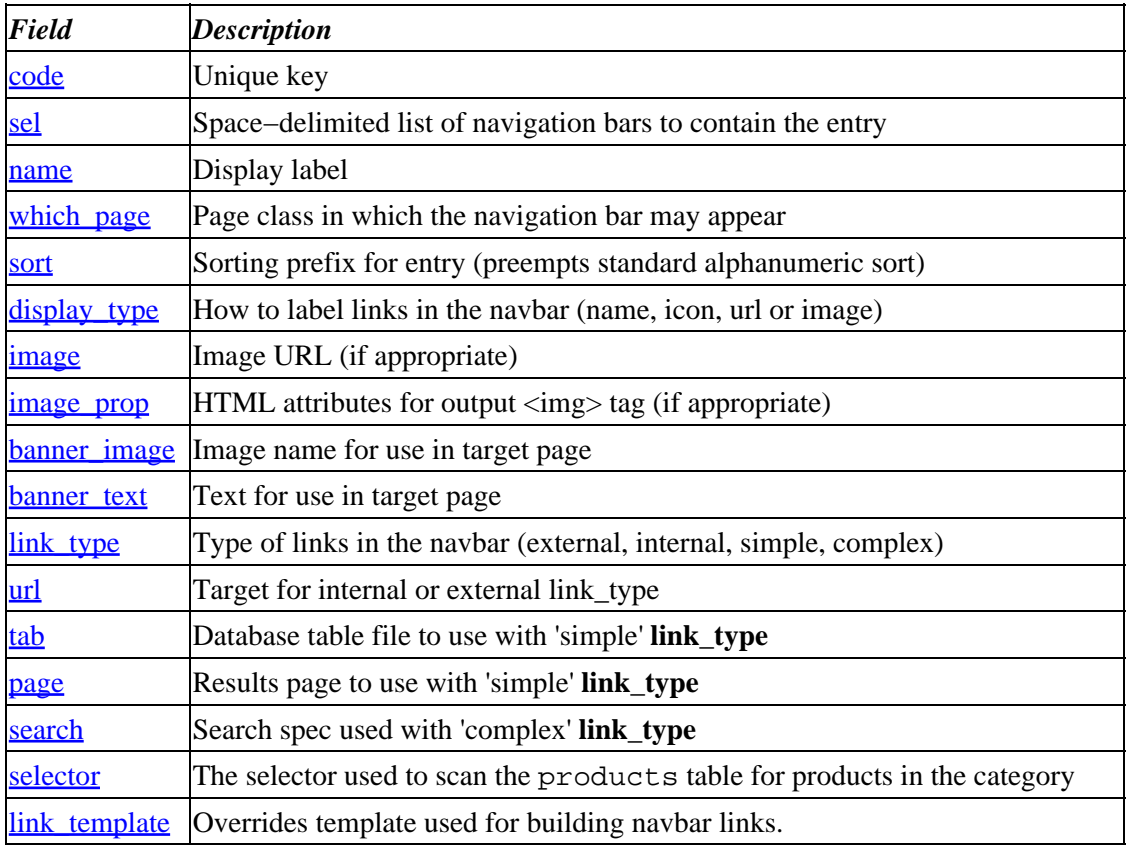

### **5.7.1. code**

Example Data

 1 2 3

Unique key.

### **5.7.2. sel**

Example Data

left

Space−delimited list of navigation bars that should contain the entry. Note that comma or null should also work as a delimiter.

## <span id="page-45-0"></span>**5.7.3. name**

#### Example Data

```
 Hand Tools
 Hardware
 Ladders
 Measuring Tools
 Painting Supplies
 Safety Equipment
 Specials
 Tool Storage
```
Label to display.

# **5.7.4. which\_page**

Example Data

all

Page class in which the navigation bar may appear.

## **5.7.5. sort**

Example Data

Lexographic (alphanumeric) sorting prefix. Note use of '03' rather than '3', which would sort after '13'. This controls the order of the categories in your navigation bar.

If this is not set, your navbar entries will sort in alphabetical order.

# **5.7.6. display\_type**

Example Data

 name icon url image

What to use for the labels in the navigation bar (for example, name, icon, url or image). The navigation bars in the foundation catalog are set up with 'name' display\_type.

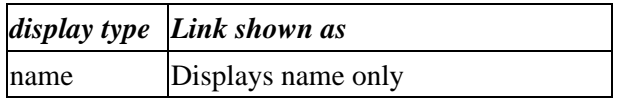

<span id="page-46-0"></span>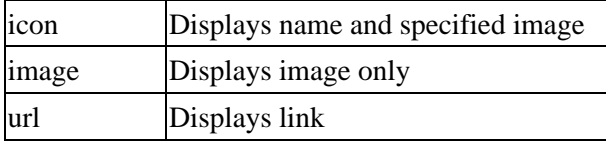

### **5.7.7. image**

Image URL for image or icon **display\_type**.

### **5.7.8. image\_prop**

For image or icon **display\_type**, this contains the HTML attributes for the HTML that will appear in the navbar, for example:

<img src="**image**" alt="**name**" **image\_prop**>**name**

## **5.7.9. banner\_image**

Example Data

promo\_image.gif

This field is not related to banner ads. It is useful if you want to pass to your results page an image that is specific for the navbar entry (perhaps to display a banner above your results).

If you are using an Interchange search for your links (i.e., 'simple' or 'complex' **link\_type**), then this will add 'va=banner\_image=**banner\_image**' to the resulting search specification. This puts the contents of **banner\_image** into the Values hash of your search results page. You can access it with [value] banner image] (see the <u>value</u> tag). You will have to modify the standard results page (or set up and specify your own) in order to display the image.

```
 <IMG src="[value banner_image]" alt="[value banner_text]">
```
The foundation catalog does not implement banner\_image in the preconfigured navigation bars.

### **5.7.10. banner\_text**

Example Data

This Is A Title For Hand Tools

This field is not related to banner ads. It is useful if you want to pass to your results page some text that is specific for the navbar entry (perhaps to display a title above your results).

If you are using an Interchange search for your links (i.e., 'simple' or 'complex' **link\_type**), then this will add 'va=banner\_text=**banner\_text**' to the resulting search specification. This puts the contents of **banner\_text** into the Values hash of your search results page. You can access it with [value banner\_text] (see the value tag). You will have to modify the standard results page (or set up and specify your own) in order to display the text.

The foundation catalog does not implement banner text in the preconfigured navigation bars.

# <span id="page-47-0"></span>**5.7.11. link\_type**

#### Example Data

```
 none
 external
 internal
 simple
 complex
```
Link type to create in the navigation bar.

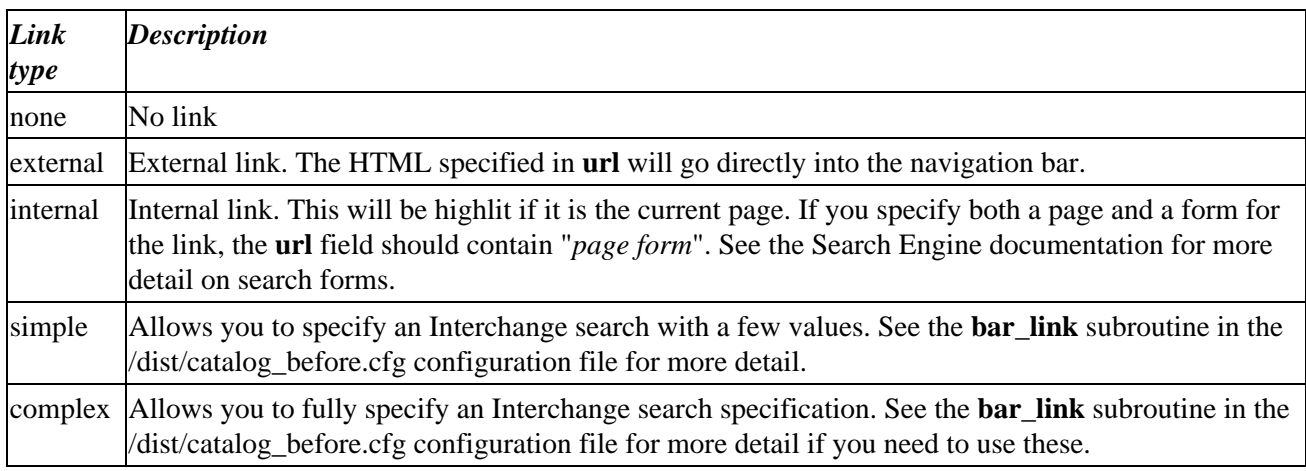

### **5.7.12. url**

Target URL (external link or internal page/search specification). See **link\_type** . The foundation catalog navigation bars are not set up with link types that use the **url** field.

# **5.7.13. tab**

Database table file to use with 'simple' **link\_type** (searchspec fi=**tab**). The foundation catalog navigation bars are not set up with link types that use the **tab** field.

# **5.7.14. page**

Results page to use with 'simple' **link\_type** (searchspec sp=**page**). The foundation catalog navigation bars are not set up with link types that use the **page** field.

### **5.7.15. search**

Search spec used with 'complex' **link\_type**. See the Search Engine documentation for more detail on search forms. The foundation catalog navigation bars are not set up with link types that use the **search** field.

### **5.7.16. selector**

The selector that is used to scan the products table for products in the category. Used with 'simple' **link\_type**. The foundation catalog navigation bars are not set up with link types that use the **selector** field.

# <span id="page-48-0"></span>**5.7.17. link\_template**

Overrides the usual HTML link template for navbar entries. See the **bar\_link** subroutine in the /dist/catalog\_before.cfg configuration file if you need to modify link templates.

The foundation catalog navigation bars are not set up with link types that use the **link\_template** field.

# **5.8. banner**

cat\_root/products/banner.txt

The banner ad table. The foundation catalog does not implement any banner ads with this table.

You do not need to use this table to display ads served by third parties (for example, doubleclick). Since most banner ads on the internet are served by third parties and are not managed by your catalog, you probably will not need to set up banners here unless you do your own advertising.

See Banner/Ad rotation in the template documentation for a detailed description of the columns and content of the banner table. Also, see the **banner** tag documentation.

#### **Fields**

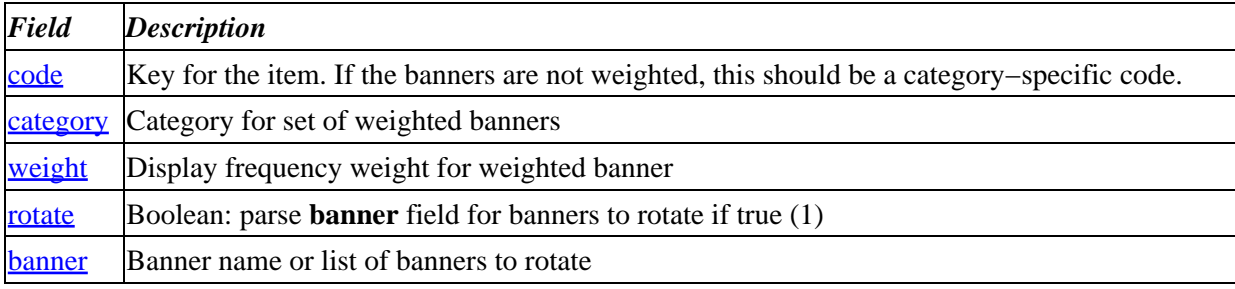

### **5.8.1. code**

Example Data

 MyBanner MyBanner2 MyBanner3 default

See Banner/Ad rotation.

### **5.8.2. category**

Example Data

BannerCat1

See Banner/Ad rotation.

# <span id="page-49-0"></span>**5.8.3. weight**

Example Data

 1 2 7

See Banner/Ad rotation.

### **5.8.4. rotate**

Boolean value. If true (1), rotates banners listed in **banner**. See Banner/Ad rotation.

## **5.8.5. banner**

Example Data

```
 Default banner 1{or}Default banner 2{or}Default banner 3
 First MyBanner
 Second MyBanner
 Third MyBanner
```
See Banner/Ad rotation.

# **5.9. cat**

cat\_root/products/cat.txt

This table contains properties of product categories. Notice the similarity to the **area** table, since both the **area** and **cat** tables supply data for building links to results pages.

#### **Fields**

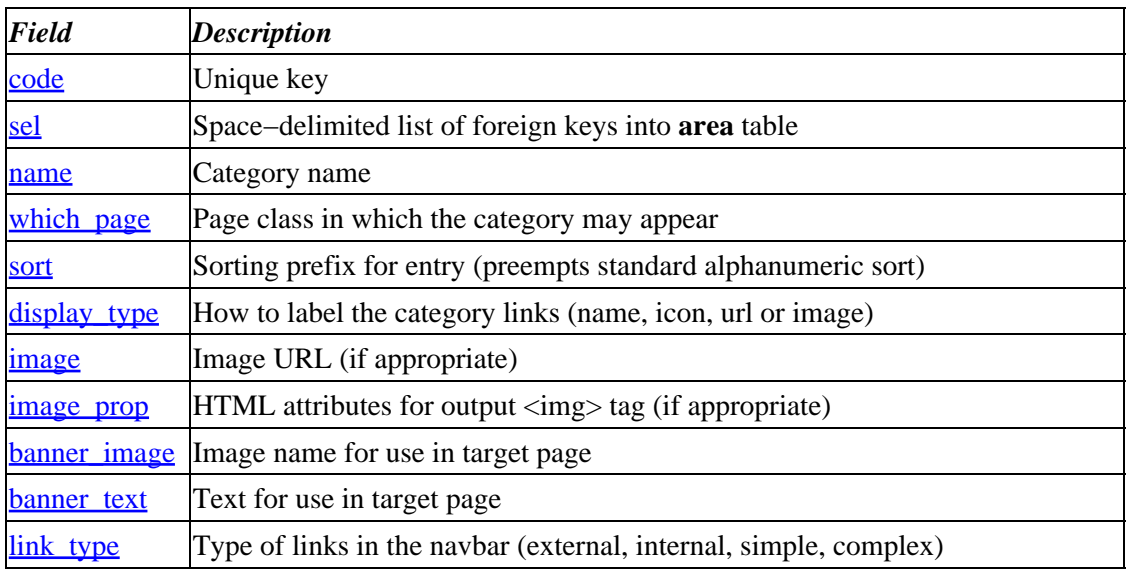

<span id="page-50-0"></span>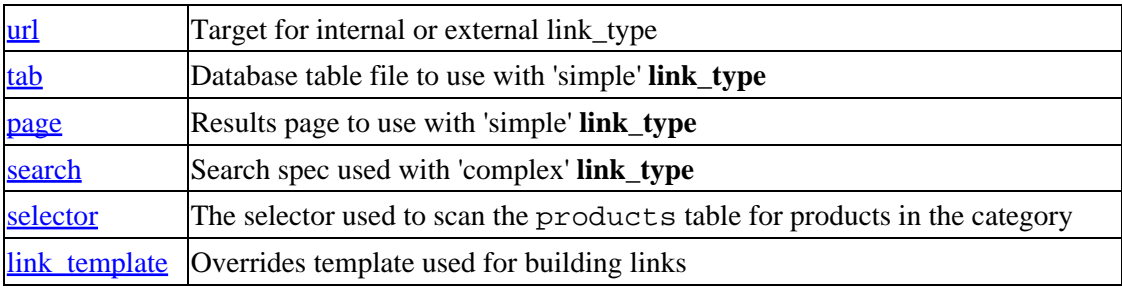

### **5.9.1. code**

Example Data

 1 4 5

Unique key.

# **5.9.2. sel**

Example Data

Space−delimited list of foreign key(s) into **area** table. The category will appear in each navbar section (defined by a row in the **area** table) where the key from **cat.sel** matches the **area.code**.

For example, the foundation catalog (tools) places Gift Certificates in more than one category of the left navbar.

# **5.9.3. name**

Example Data

```
 Breathing Protection
 Eye Protection
 Gift Certificate
 Picks & Hatchets
 Pliers
 Rulers
 Sandpaper
 Toolboxes
```
Category name for display.

# **5.9.4. which\_page**

The page class. When building links, you can select categories matching a page class. This means you could set up your catalog to show a different list of links on page 'foo.html' than on page 'bar.html'.

# <span id="page-51-0"></span>**5.9.5. sort**

Example Data

 01  $03$ 

Lexographic (alphanumeric) sorting prefix. Notice use of '03' rather than '3', which would sort after '13'. You can use this to control the order of the categories in a list of links.

# **5.9.6. display\_type**

Example Data

 name icon url image

What to use for the labels in the navigation bar (for example, name, icon, url or image). The links in the foundation catalog are set up with 'name' display\_type.

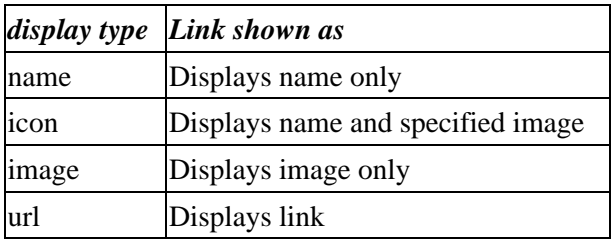

### **5.9.7. image**

Image URL for image or icon **display\_type**.

# **5.9.8. image\_prop**

For image or icon **display\_type**, this contains the HTML  $\langle$ img ...> tag attributes for the links, for example:

<img src="**image**" alt="**name**" **image\_prop**>**name**

# **5.9.9. banner\_image**

Example Data

promo\_image.gif

This field is not related to banner ads. It is useful if you want to pass to your results page an image that is specific for the navbar entry (perhaps to display a banner above your results).

If you are using an Interchange search for your links (i.e., 'simple' or 'complex' **link\_type**), then this will add 'va=banner\_image=**banner\_image**' to the resulting search specification. This puts the contents of **banner\_image** into the Values hash in your search results page. You can access it with [value]

<span id="page-52-0"></span>banner\_image] (see the value tag). You will have to modify the standard results page (or set up and specify your own) in order to display the image. For example, you might include the following in your results page:

```
 <IMG src="[value banner_image]" alt="[value banner_text]">
```
### **5.9.10. banner\_text**

This field is not related to banner ads. It is useful if you want to pass to your results page some text that is specific for the navbar entry (perhaps to display a title above your results).

If you are using an Interchange search for your links (i.e., 'simple' or 'complex' **link\_type**), then this will add 'va=banner\_text=**banner\_text**' to the resulting search specification. This puts the contents of **banner\_text** into the Values hash in your search results page. You can access it with [value banner\_text] (see the value tag). You will have to modify the standard results page (or set up and specify your own) in order to display the text.

## **5.9.11. link\_type**

Example Data

 none external internal simple complex

The link type to create.

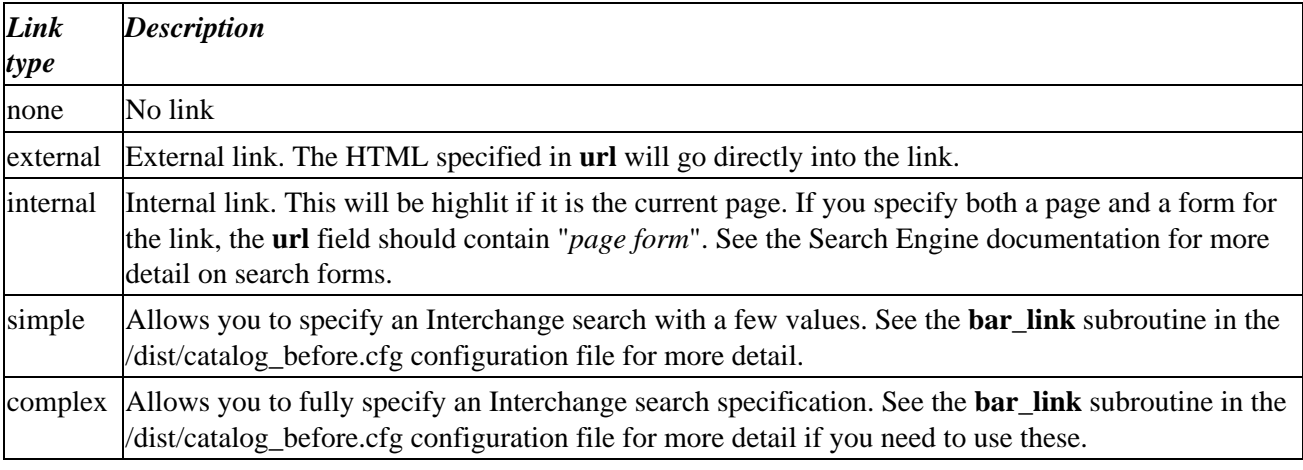

### **5.9.12. url**

Target URL (external link or internal page/search specification). See **link\_types** above.

### **5.9.13. tab**

Example Data

products

<span id="page-53-0"></span>Database table file to use with 'simple' **link\_type** (searchspec fi=**tab**).

## **5.9.14. page**

Example Data

swap\_results

Results page to use with 'simple' **link\_type** (searchspec sp=**page**).

### **5.9.15. search**

Example Data

```
 fi=merchandising^Msf=featured^Mse=new
 fi=merchandising^Msf=featured^Mse=special^Msu=yes
```
Search spec used with 'complex' **link\_type**. See the Search Engine documentation for more detail on search forms.

*Note:* The '<sup>*^M*'</sup> delimiters in the sample data represents a carriage return character (Control−M, or hexadecimal 0x0d).

## **5.9.16. selector**

Example Data

```
 category=Breathing Protection
 category=Eye Protection
 category=Gift Certificate
 category=Picks & Hatchets
 category=Pliers
 category=Rulers
 category=Sandpaper
 category=Toolboxes
```
The element that is used to scan the products table for products in the category. Used with 'simple' **link\_type**.

# **5.9.17. link\_template**

Overrides the usual HTML link template for navbar entries. See the **bar\_link** subroutine in the /dist/catalog\_before.cfg configuration file if you need to modify link templates.

# **5.10. country**

A list of countries used to build select boxes, calculate tax, and set shipping mode choices based on the user's country.

 code Country code sorder Used to determine sort order

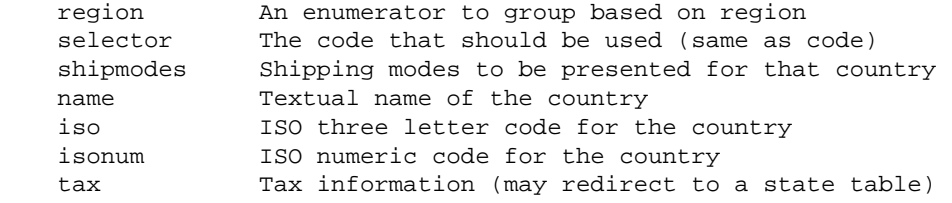

# **5.11. downloadable**

This table controls downloadable products. The Marketing Reports data set for the foundation catalog demonstrates downloadable products. List a product's **sku** in this table if you want to deliver it through a download. A customer can then download the file specified in the **dl\_location** field after checkout.

For reference, see the implementation in the following files:

- catalog\_root/pages/deliver.html
- catalog\_root/etc/receipt.html
- catalog\_root/pages/query/order\_detail.html

#### **Fields**

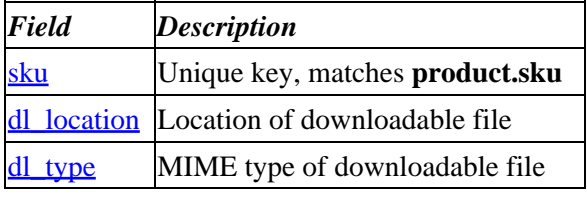

### **5.11.1. sku**

Example Data

Example Data from the Marketing Reports data set:

 00352as 22083da 49503cg 59330rt 59402fw 73358ee 83491vp 90773sh

This is the unique key for this table that is also the common key into the products table.

### **5.11.2. dl\_location**

Example Data from 'reports' catalog

```
 download/00352as.pdf
 download/22083da.pdf
 download/49503cg.pdf
 download/59330rt.pdf
 download/59402fw.pdf
```
<span id="page-55-0"></span> download/73358ee.pdf download/83491vp.pdf download/90773sh.pdf

File location of downloadable product.

## **5.11.3. dl\_type**

Example Data from 'reports' catalog

application/pdf

MIME type of downloadable content.

# **5.12. files**

A database where files (pages, etc.) can be kept instead of in the Unix filesystem. Not normally used in foundation.

# **5.13. inventory.txt**

```
 sku Quantity info
 quantity Gets decremented after each sale.
 stock_message The usual shipping time of the product. Example choices:
                                 In stock
                                 Ships in 3−5 days
                                 Ships in 4−6 weeks
                                 Special order
 account Sales account for accounting links
 cogs_account Inventory account for accounting links
```
# **5.14. locale.txt**

 code en\_US de\_DE fr\_FR

Used to develop localization. Can be used in conjunction with other types of locale information. See Internationalization.

# **5.15. merchandising.txt**

```
 sku
 featured
 banner_text
 banner_image
 blurb_begin
 blurb_end
     Closer (end text for feature display)
 timed_promotion
```

```
 start_date
    Start date
 finish_date
 upsell_to
    Cross−sell SKUs
 cross_sell
 cross_category
 others_bought
 times_ordered
```
# **5.16. mv\_metadata**

See the following sections in the icadvanced catalog for more information:

- display tag and my metadata
- mv\_metadata.asc

# **5.17. options**

This table contains data for implementing simple, matrix and modular options.

Simple options are options that a customer can combine arbitrarily, such as size and color. The selected options might affect price. See the accessories tag for more detail on option values for simple options.

Matrix options are preconfigured combinations of options. For example, if you sell titanium and carbon−fiber bike frames, but offer only certain combinations of frame material and color, your checkout page might include a select box with only the following entries:

- Silver Titanium: \$1672
- Black Titanium: \$1672
- Red Titanium: \$1674
- Black Carbon Fiber: \$1290
- Yellow Flame Carbon Fiber: \$1300

Note that there is no Yellow Flame Titanium offering, for example.

Modular options are like a structured bill of materials, where one product is a master item and other products are subitems for that master item. The subitems can also be master items to subitems at a lower level. In addition, subitems may be designated as 'phantom', which means that they are placeholders in the hierarchy of the structured bill of materials with their own subitems, but are not actual items themselves.

The foundation catalog with the computer data set uses modular options.

For more information, see the following pages and components in the foundation catalog:

- cat\_root/pages/flypage.html
- cat\_root/templates/components/modular\_buy
- cat\_root/templates/components/modular\_update

*Note:* Subsequent foundation catalog releases may place simple, matrix, and modular option types in separate tables.

#### **Fields**

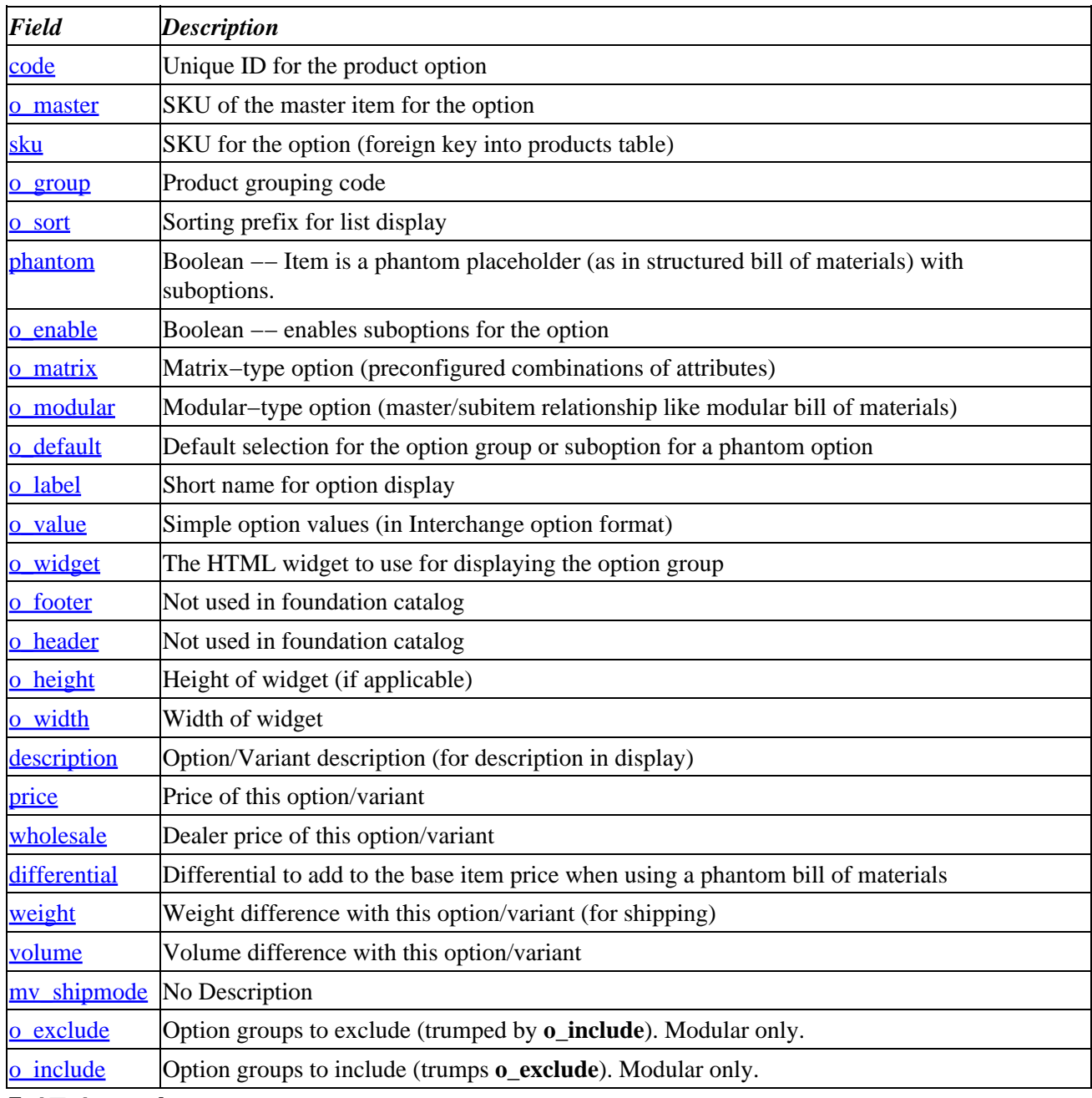

# **5.17.1. code**

#### Example Data

Unique ID for the option.

# <span id="page-58-0"></span>**5.17.2. o\_master**

Example Data

```
 00010
 999000
 999001
 999002
```
SKU of the master item for the option. The master item is one level up in the modular hierarchy, and must be one of the following:

- An item in the products table (matching **products.sku**)
- Another option in the options table (matching **options.sku**)
- A [phantom](#page-59-0) item in the **options** table.

If an option has a master item, then a customer can not choose that option without having previously selected the master item.

The price for a master item is the sum of the master item's price and the price for each of the subitems. Because the subitems are recursively defined, the top−level item reflects the top level price plus the price of all selected options.

## **5.17.3. sku**

Example Data

```
 00010
 999000
 7000015
 7000030
```
The sku for the item or option. This may not be unique for matrix options or if an option that belongs to multiple **o\_master**s is listed for each master.

# **5.17.4. o\_group**

Example Data

 A B  $\mathcal{C}$ I

Product group (scanned to see whether it applies to this product or not)

# **5.17.5. o\_sort**

Example Data

 01 02

<span id="page-59-0"></span>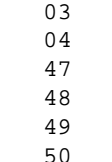

Sorting prefix for listing order of options.

### **5.17.6. phantom**

Modular options only.

Boolean −− if true (1), then this is a phantom item acting as a placeholder for other items rather than an actual product. The item's **sku** will not match an entry in the products table, though the **o\_master** will match either the **sku** of another phantom item in the **options** table or the **sku** of an item in the **products** table.

# **5.17.7. o\_enable**

Boolean −− Enables subitems for this item or option. Note that an option with **o\_enable** false may itself still be a subitem for an option or item above it.

# **5.17.8. o\_matrix**

Boolean. Set true (1) for matrix−type options. See the options table in the tools data set for examples of matrix options. Matrix options that are part of a set have the same value for **options.sku**.

# **5.17.9. o\_modular**

Specifies a modular option. See main heading for description of modular options.

# **5.17.10. o\_default**

Example Data

Selects the default option for a group.

# **5.17.11. o\_label**

```
 Add a second hard drive
 Case Color
 Case color
 Case style
 Include tapes
 Red
```
<span id="page-60-0"></span>This is the short name for option display.

# **5.17.12. o\_value**

Example Data

```
 1=One 8GB tape,\r2=Two 8GB tapes,\r=None*
a=One 8GB tape, \rb=Two 8GB tapes, \r=None*
 baby=Baby Tower,\rmid=Mid−tower,\rfull=Full Tower
 baby=Baby tower,\rmid=Mid−tower,\rfull=Full tower
 red=Passion Red,\rblue=Electric Blue,\rgreen=Sea Green,\rgrey=S...
 red=Passion Red,\ryellow=Lemon Yellow,\rblue=Electric Blue,\rgr...
 red=Rage Red,\ryellow=Honey Yellow
```
This is an Interchange value set for a simple option. It is typically a comma−delimited list of labels and values with '\*' indicating the default value. See the accessories tag for more detail.

Note that the " $\gamma$ " characters in the above example represent carriage returns in the actual data ("\r" in perl, or Ctrl−M, or hexadecimal 0D), and the ... indicates a line too long to show.

# **5.17.13. o\_widget**

Example Data

select

This determines the HTML Widget type (*e.g.*, a select box). For example, the [[options](#page-56-0)] tag uses this entry when building HTML widgets in a page. See also the  $[accessories]$  tag for available widgets.

# **5.17.14. o\_footer**

Example Data

Allowed Values

### **5.17.15. o\_header**

Example Data

Allowed Values

# **5.17.16. o\_height**

This allows you to set the height of the HTML widget, if appropriate.

# **5.17.17. o\_width**

This allows you to set the width of the HTML widget, if appropriate.

# <span id="page-61-0"></span>**5.17.18. description**

Example Data

```
 ATX Mid Tower−Grey (3)5.25 (2)3.5 & (1)3.5 Hidden
 Enlight ATX Desktop Case (2)5.25 & (2)3.5
Enlight ATX Tower Case (4) 5.25 & (2)3.5 Micro ATX Tower − Honey Yellow
 Micro ATX Tower − Moody Blue
 Micro ATX Tower − Rage Red
 Micro ATX Tower − Smoky Grey
 Super Tower Case (6)5.25 & (3)3.5
```
Longer description to show when displaying the options.

# **5.17.19. price**

Example Data

This sets the retail price of the option.

# **5.17.20. wholesale**

Example Data

 13 40.00

This sets the dealer price of the option.

# **5.17.21. differential**

Example Data

 −209 −40 −79

The phantom bill of materials for an option group can have a differential, which is an amount to add to the base price of the master product to get to a new base price that accommodates the phantom bill of materials. Note that the differential can be negative.

For example, in the computer data set of the foundation catalog, SKU 00011 in the products table is an \$849.95 pre−configured Athlon 800MHz computer that includes a 17" monitor (in this case, SKU 7000087 in the products table).

<span id="page-62-0"></span>The monitor by itself would otherwise have cost \$209. It is much more convenient if you can use the same option part number and price for each item. To do this, you need a phantom option (in this case, SKU 999105 in the options table only) with a differential of −209 and the available monitors as suboptions. When you include the phantom option in the bill of materials for the computer (SKU 00011), the \$−209 differential adjustment makes the price work out properly.

For instance, suppose that a \$499 computer is configured as follows:

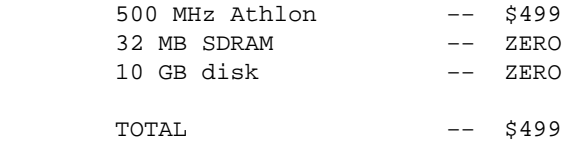

Suppose it costs \$90 to upgrade the base computer to 128M of RAM and \$150 for a 30 GB hard disk.

If you also sell an 128MB 800 MHz \$899 computer, and the customer upgrades to the 30 GB hard disk,

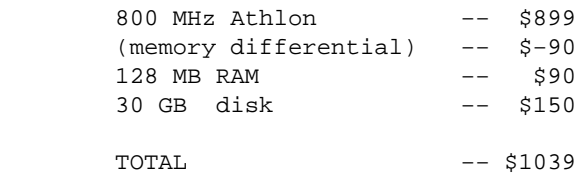

If you did not have the differential, you would need a different option part number for each item make the number come out right.

With the differential, you can use the same part number for 128MB RAM no matter what the base part is. The price is always \$90 −− there is just a −90 differential when ordered with the 800MHz Athlon, making the effective price zero.

### **5.17.22. weight**

Example Data

5

Shipping weight of the option. Interchange uses this to calculate shipping cost.

### **5.17.23. volume**

Volume added by the option.

### **5.17.24. mv\_shipmode**

No Description

### **5.17.25. o\_exclude**

Modular options only.

<span id="page-63-0"></span>Lists the option groups to exclude once the include has been done. Takes the form of a number of wildcard atoms.

### **5.17.26. o\_include**

Modular options only.

Lists the option groups to include with your item. Takes the form of a number of wildcard atoms.

# **5.18. order\_returns.txt**

```
 code
 order_number
 session
 username
 rma_number
 nitems
 total
 return_date
 update_date
```
# **5.19. orderline.txt**

Every line item that is actually ordered is detailed in this table. The order as a whole is one record in the transactions table.

See the page query/check\_orders.html for how it can be used. See etc/report for how to add to it.

```
 code
 store_id
 order_number
 session
 username
 shipmode
 sku
 quantity
 price
 subtotal
 shipping
 taxable
 mv_mi
 mv_si
 size
 color
 options
 order_date
 update_date
 status
          pending = Pending
          shipped = Shipped
          backorder = Back ordered
          credit = Waiting for credit check
          canceled = Cancelled
 parent
 affiliate
```

```
 campaign
 description
 mv_mp
```
# **5.20. pricing**

This database works in conjunction with the CommonAd just directive to allow quantity pricing for one product or for a group of products (sometimes known as mix−and−match). The fields q2, q5, q10, etc. are for the quantity levels; the price\_group field selects the mix−and−match category for the product.

#### **Fields**

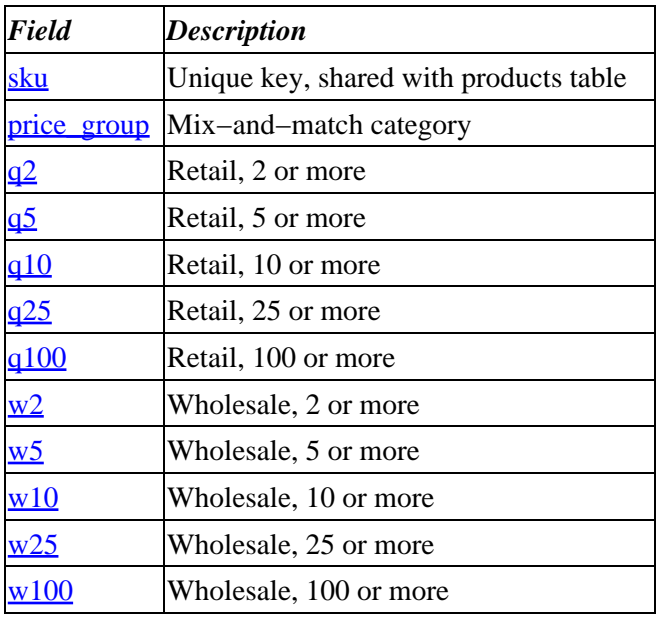

### **5.20.1. sku**

Example Data

 os28004 os28006 os28057c os28069

Unique key, matching the **sku** for an entry in products table.

# **5.20.2. price\_group**

Example Data

general

This field determines mix−and−match categories if you want to allow mix−and−match quantity pricing (i.e., where 5 of *these* plus 5 of *those* afford the **q10** price for both *these* and *those*).

# <span id="page-65-0"></span>**5.20.3. q2**

If set, this will be the price per item when the order quantity is 2 or greater.

## **5.20.4. q5**

If set, this will be the price per item when the order quantity is 5 or greater.

## **5.20.5. q10**

If set, this will be the price per item when the order quantity is 10 or greater.

## **5.20.6. q25**

If set, this will be the price per item when the order quantity is 25 or greater.

# **5.20.7. q100**

If set, this will be the price per item when the order quantity is 100 or greater.

### **5.20.8. w2**

If set, this will be the dealer price per item when the order quantity is 2 or greater.

### **5.20.9. w5**

If set, this will be the dealer price per item when the order quantity is 5 or greater.

### **5.20.10. w10**

If set, this will be the dealer price per item when the order quantity is 10 or greater.

### **5.20.11. w25**

If set, this will be the dealer price per item when the order quantity is 25 or greater.

### **5.20.12. w100**

If set, this will be the dealer price per item when the order quantity is 100 or greater.

# **5.21. products**

This is the main table for product data. See also *The Product Database'* section in the database documentation.

The **sku** is also the master key in many of the related tables.

#### **Fields**

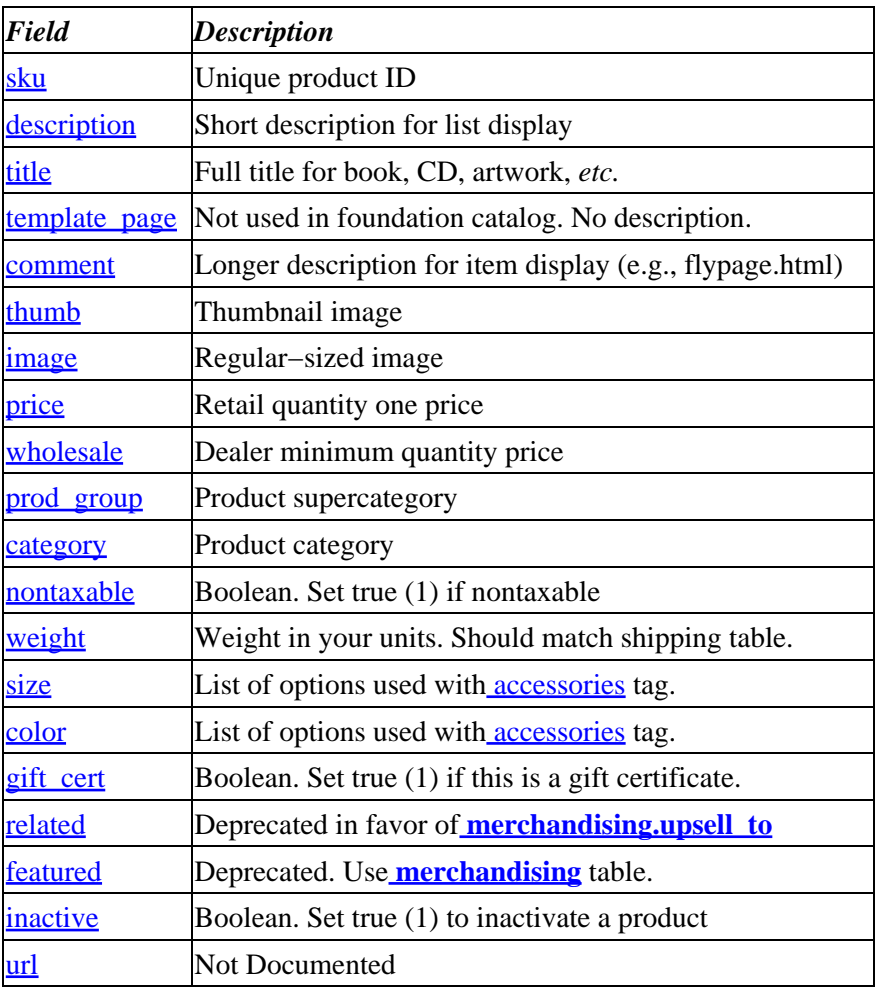

### **5.21.1. sku**

Example Data

 gift\_cert os28004 os28006 os28057c

Unique identifier for the product. You should use only characters of the class A−Z  $a-z$  0−9  $-$  - (i.e., matching the regular expression, '[−A−Za−z0−9\_]+'). Although Interchange itself does not impose this restriction, you may have problems with SQL databases, file systems, and URL encoding if you use other characters. For example, a slash (/) can interfere with URLs and filenames, a colon (:) can interfere with database representations (or file names on some operating systems), i<etc.>

# **5.21.2. description**

```
 Brush Set
 Disposable Brush Set
 Ergo Roller
 Gift Certificate
 Painters Brush Set
```
<span id="page-67-0"></span> Painters Ladder Spackling Knife Trim Brush

A short description for the product that is used for displaying in the shopping cart, receipt, and order report.

### **5.21.3. title**

Example Data

```
 Brush Set
 Disposable Brush Set
 Ergo Roller
 Gift Certificate
 Painters Brush Set
 Painters Ladder
 Spackling Knife
 Trim Brush
```
This column is not used in the foundation catalog. Previously used in the Art store (simple) demo for a painting title. You probably want to use **description** instead.

You should modify the products and other tables to suit your catalog's requirements. You might use this field if you want to show titles for books, music, or other titled merchandise. If you do not use a title that is distinct from the short description, then you probably do not need this column in the table at all.

### **5.21.4. template\_page**

Not used in foundation catalog.

No Description.

### **5.21.5. comment**

Example Data

 A must have for all painters! This spackling knife is ergon... Enjoy the perfect feel and swing of our line of hammers. Thi... This set includes 2" and 3" trim brushes and our ergonomical... This set of disposable foam brushes is ideal for any stainin...

This is the field for a long description of the product. If you are using an Interchange text/gdbm database, the field size is unlimited; if using another type of database, the length will be dependent on the field type selected. If you are using a SQL database, see the appropriate cat\_root/dbconf subdirectory for a place to set COLUMN\_DEF values. See also the database documentation, 'Importing from an ASCII File', for details about defaults for columns that you do not define.

### **5.21.6. thumb**

```
 gift_certificate.gif
 os28004_b.gif
```
<span id="page-68-0"></span> os28005\_b.gif os28006\_b.gif

This is the filename for a small (thumbnail) image of the product.

## **5.21.7. image**

Example Data

```
 gift_certificate_large.gif
 os28004.gif
 os28005.gif
 os28006.gif
```
This is the filename for a regular–sized image of the product, as it should appear in an HTML <img src="**image**"> tag. You do not need to specify the path if the image files are in the usual Interchange image directory.

# **5.21.8. price**

Example Data

 1.00 12.99 14.99 9.99

The quantity−one price of the product. See the **wholesale** field and the price table for dealer and quantity pricing.

# **5.21.9. wholesale**

Example Data

This is the minimum dealer price for the item. For quantity pricing, see the price table.

# **5.21.10. prod\_group**

```
 Hand Tools
 Hardware
 Ladders
 Measuring Tools
 Miscellaneous
 Painting Supplies
 Safety Equipment
 Tool Storage
```
<span id="page-69-0"></span>Product group (supercategory). This indicates the grouping of product categories, for example in the navigation bars created from the **area** table (note the match with the **name** data in the area table).

## **5.21.11. category**

Example Data

```
 Brushes
 Gift Certificate
 Hammers
 Ladders
 Nails
 Paintbrushes
 Putty Knives
 Rollers
```
This is the category the product should appear in when you select a list. You can put a product in more than one category, but you may need to accommodate this in display and banner headings. Embedded perl is helpful for this.

## **5.21.12. nontaxable**

Boolean value. If true (1), the sales tax calculation for an order will not include the cost of the product. See also the salestax tag.

### **5.21.13. weight**

Example Data

 1 2 3

This is a numeric value of the weight used for determining shipping costs (with UPS, for example). In the US, this is typically the weight in pounds in order to match the UPS, Fed Ex and other standard shipping tables.

# **5.21.14. size**

Example Data

```
 1", 2", 3"
 1', 1.5'
 1/4", 1/2", 3/4", 1", 2", 3"
 10oz, 15oz, 20 oz
 2"
6' set
 standard, metric
```
This is where the old Construct Something demo store kept the 'size' options for a product. The foundation catalog now uses the **options** table instead to handle product options (also sometimes called product attributes).

<span id="page-70-0"></span>The accessories tag can build HTML widgets from the comma−delimited list of product options. You can use a delimiter other than comma (if compatible with the table) as long as you also set the delimiter in the accessories tag.

You probably do not need this field if you use the options table (for example, if you are building from the foundation catalog).

### **5.21.15. color**

Another product option column. No longer used in the foundation catalog. See **size** above for description.

### **5.21.16. gift\_cert**

Boolean value. If true (1), specifies that this product is a gift certificate. See also the **gift certs** table.

### **5.21.17. related**

Used for displaying "upsells," opportunities to purchase an additional item when this one is purchased. Contains a comma−separated list of SKUs to be offered.

The foundation catalog now instead uses the **upsell\_to** field of the **merchandising** table for upselling.

### **5.21.18. featured**

Deprecated in favor of the **merchandising** table.

### **5.21.19. inactive**

If true (1), renders the product inactive (i.e., it will not appear in the catalog).

### **5.21.20. url**

Not Documented

# **5.22. route.txt**

 code attach continue commit commit\_tables counter credit\_card cyber\_mode email empty encrypt encrypt\_program errors\_to increment inline\_profile

```
 individual_track
 individual_track_ext
 partial
 pgp_cc_key
 pgp_key
 profile
 receipt
 reply
 report
 rollback
 rollback_tables
 supplant
 track
```
# **5.23. salestax.asc**

# **5.24. shipping.asc**

Shipping methods table

# **5.25. state.txt**

State/territory/county information

 code sorder country state name tax postcode shipmodes tax\_name

# **5.26. transactions.txt**

Each individual customer order has an entry in this table. The line items are not entered here, but in the orderline table.

See the page query/check\_orders.html for how it can be used. See etc/report for how to add to it.

 code store\_id order\_number session username shipmode nitems subtotal shipping handling salestax total\_cost fname
lname Last Name company address1 address2 Address line 2 city state zip country phone\_day Daytime Phone phone\_night Home Phone fax email b\_fname b\_lname Billing Last Name b\_company b\_address1 b\_address2 Billing Address Line 2 b\_city b\_state Billing State b\_zip Billing Postcode b\_country Billing Country b\_phone order\_date order\_ymd order\_wday payment\_method po\_number avs order\_id update\_date status affiliate campaign parent archived deleted complete comments

#### **5.27. userdb.txt**

The user database used for maintaining customer address information, account information, preferences, and more. See icdatabase for more information.

```
 username
password
acl
mod_time
s_nickname
company
fname
```
 lname address1 address2 address3 city state zip Postcode country Country phone\_day mv\_shipmode b\_nickname b\_fname b\_lname b\_address1 b\_address2 b\_address3 b\_city b\_state b\_zip b\_country b\_phone Billing Phone mv\_credit\_card\_type mv\_credit\_card\_exp\_month mv\_credit\_card\_exp\_year p\_nickname email fax phone\_night fax\_order Payment method: (none) = Credit Card 1 = Fax or Mail 2 = Purchase order  $3 = COD$  address\_book accounts preferences carts owner file\_acl db\_acl order\_numbers email\_copy mail\_list Mailing lists the customer has joined: offer = Special offers newsletter = Newsletter alert = Alerts and Recalls upgrade = Upgrades project\_id account\_id order\_dest credit\_limit inactive dealer Dealer: (none) = No  $1 = Yes$ b\_company

 feedback ???

### **5.28. variable.txt**

#### Configuration database

 code Variable name Variable pref\_group Preferences area

### **6. HTML Hypertext links**

Normally, regular hypertext links are not used in Interchange pages. These kinds of links will not include the session ID. If the customer follows an external link back to the catalog, the list of products ordered so far will have been lost. The area tag is used to generate a hypertext link which includes a session ID.

Instead of:

<A HREF="/cgi−bin/catlink/shirts">Shirts</A>

Use:

<A HREF="[area shirts]">Shirts</A>

# **7. Images**

Inline images are placed in Interchange pages in the normal fashion with <IMG SRC="URL">. But since Interchange pages are served by a CGI program, it will by default automatically rewrite relative image links as absolute ones based on the ImageDir and ImageDirSecure directives.

## **8. Browser Cookies**

The Foundation store enables the Cookies directive so that users with cookie−capable browsers will retain session context. Then, standard HREF and Interchange page links can be intermixed without the fear of losing the shopping basket. Cookie capability is also required to use search caching, page caching, and statically generated pages. If the user's browser does not support cookies, the cache will be ignored.

If planning to use more than one host name within the same domain for naming purposes (perhaps a secure server and non−secure server), set the domain with the CookieDomain directive. This must contain at least two periods (.) as per the cookie specification, and must be located in the same server as the domain.

## **9. Dependencies in administration**

In general, it's a good idea to leave fields empty if you don't want to use them, instead of removing them from the database altogether. That way nothing in the administration interface or the Foundation pages will break.

Copyright 2002−2004 Interchange Development Group. Copyright 2001−2002 Red Hat, Inc. Freely redistributable under terms of the GNU General Public License.